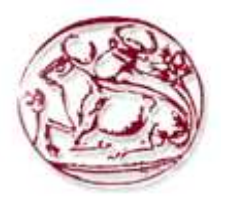

# **Τεχνολογικό Εκπαιδευτικό Ίδρυµα Κρήτης**

# **Σχολή Τεχνολογικών Εφαρµογών Τµήµα Εφαρµοσµένης Πληροφορικής Πολυµέσων**

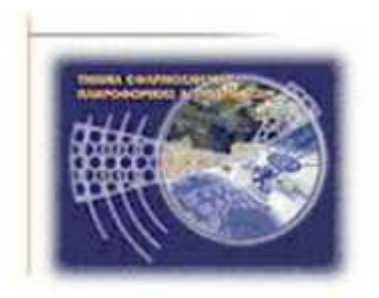

**Πτυχιακή Εργασία**

# **Τίτλος: HTML5 Video Gallery**

Ανδρουλάκη Αντιγόνη , ΑΜ : 2476

**Επιβλέπων Καθηγητής : Μαλάµος Αθανάσιος Καπετανάκης Κων/νος**

**Επιτροπή Αξιολόγησης:** 

**Ηµεροµηνία παρουσίασης:** 

# **Abstract**

This thesis is about the development of a web-based video gallery utilizing HTML5. The interface of the application adapts to each device's screen resolution and supports gestures on mobile devices. Initially, we will refer to general information about the internet today and then we will refer to theoretical technologies which are currently used on developing a web application. Furthermore, we will present the capabilities of HTML5 technology and we will specify the features that differentiate it from the previous versions. Finally, we will describe the tools that are used for the development of the application and the technical characteristics of the final product.

# **Σύνοψη**

Η παρούσα πτυχιακή εργασία μελετάει την δημιουργία μιας διαδικτυακής gallery για παρουσίαση video με υποστήριξη της γλώσσας HTML5. Το περιβάλλον της εφαρμογής θα προσαρμόζεται στην οθόνη και τη συσκευή του χρήστη υποστηρίζοντας και gestures αν η συσκευή είναι κινητό.

Αργικά θα κάνουμε μια αναφορά σε γενικά στοιχεία για το διαδίκτυο σήμερα και στη συνέχεια θα αναφερθούµε σε θεωρητικό επίπεδο στις τεχνολογίες που χρησιµοποιούνται σήµερα για την ανάπτυξη µιας διαδικτυακής εφαρµογής. Θα καταγράψουµε τις δυνατότητες της HTML 5 τεχνολογίας και θα επισηµάνουµε εκείνα τα στοιχεία που την διαφοροποιούν από τις προηγούµενες εκδόσεις της HTML.

Τέλος, θα αναφερθούµε στα εργαλεία που χρησιµοποιήθηκαν για την υλοποίηση της εργασίας και τα τεχνικά χαρακτηριστικά για το τελικό στήσιµο της πτυχιακής εργασίας .

# **Contents**

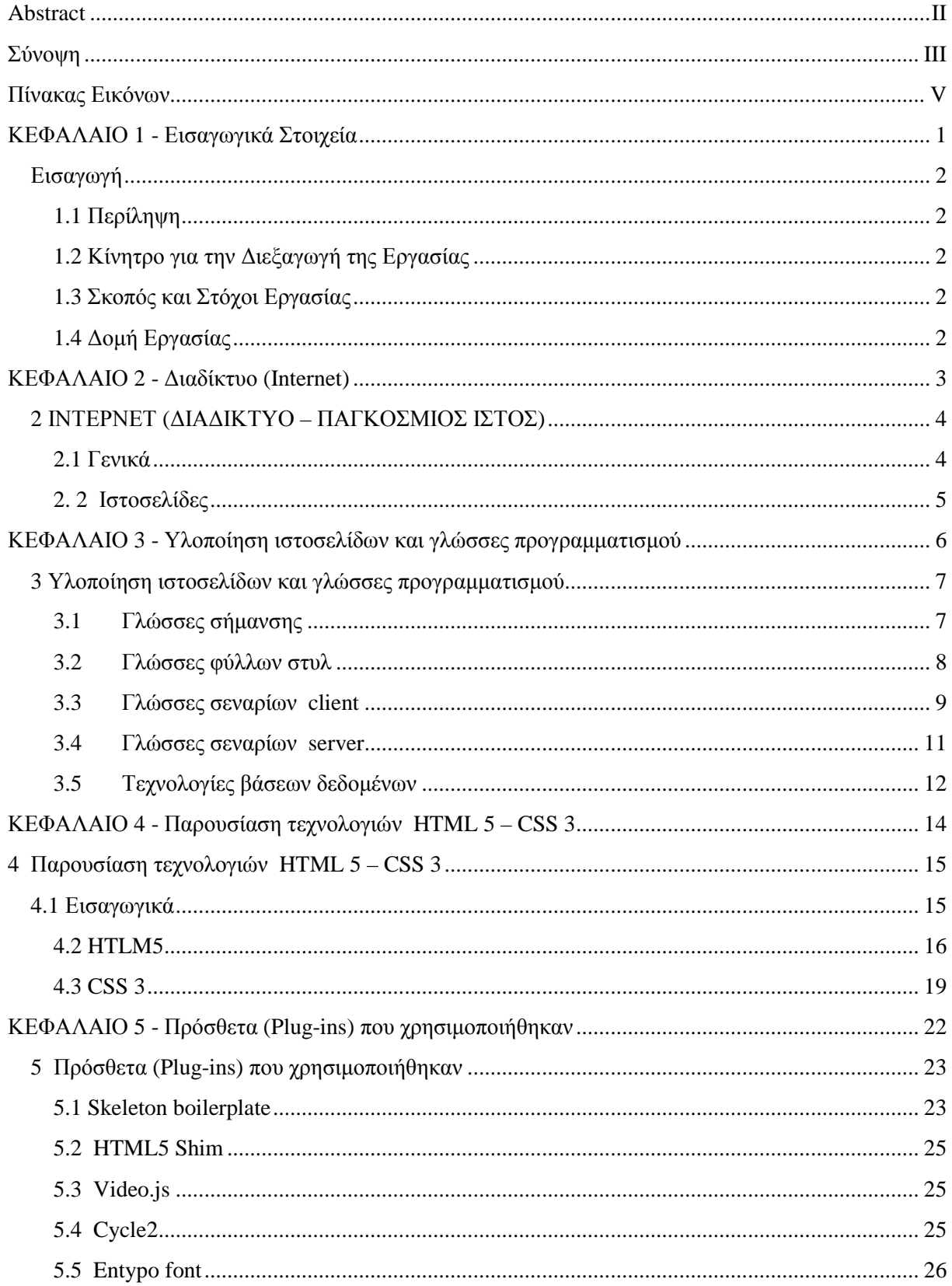

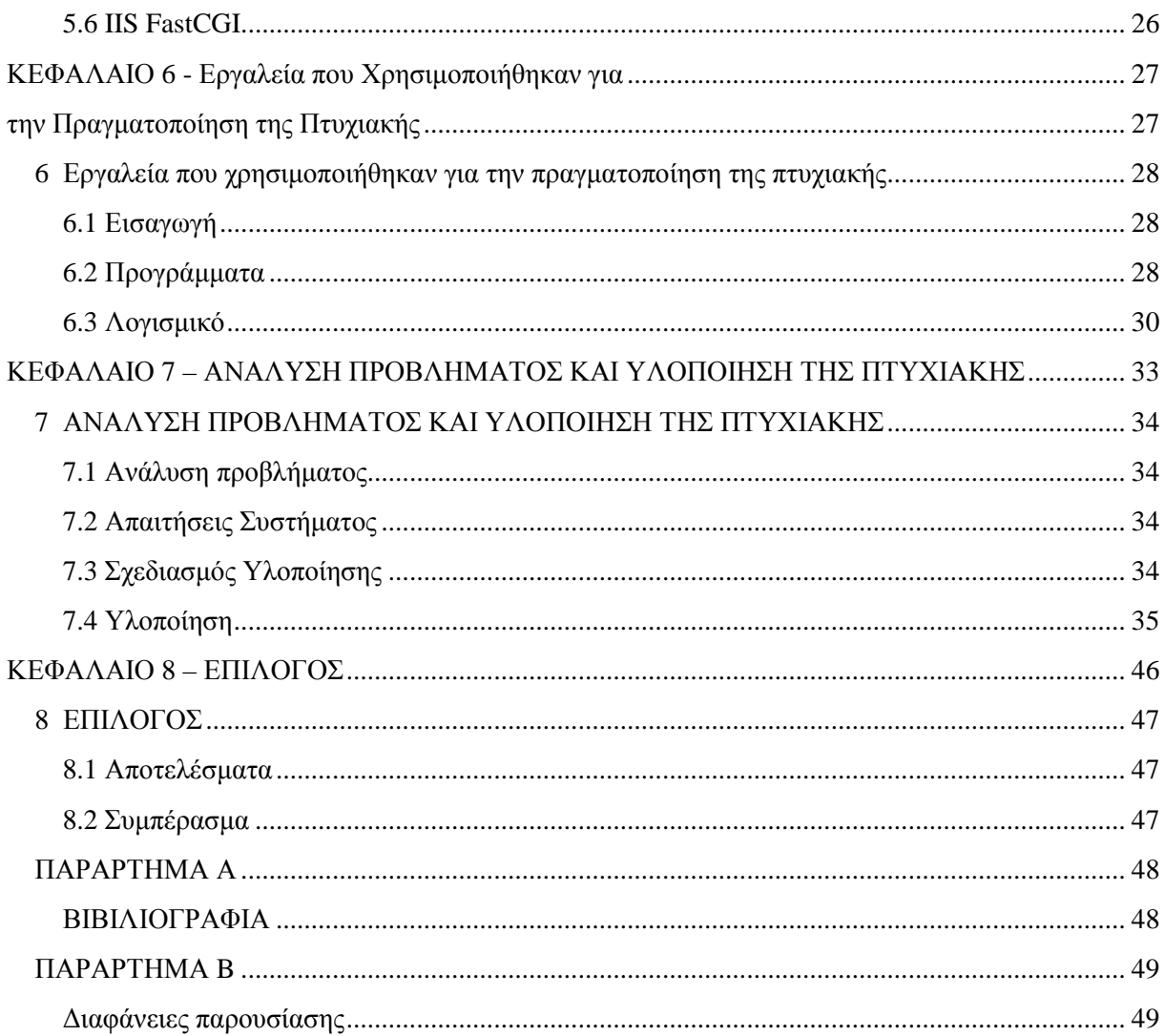

# Πίνακας Εικόνων

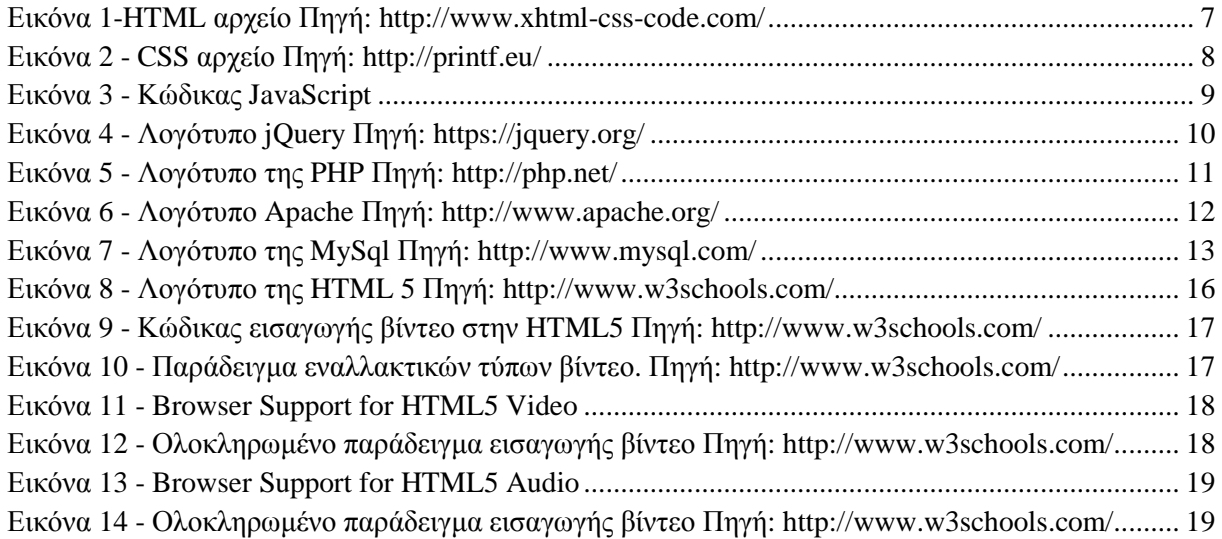

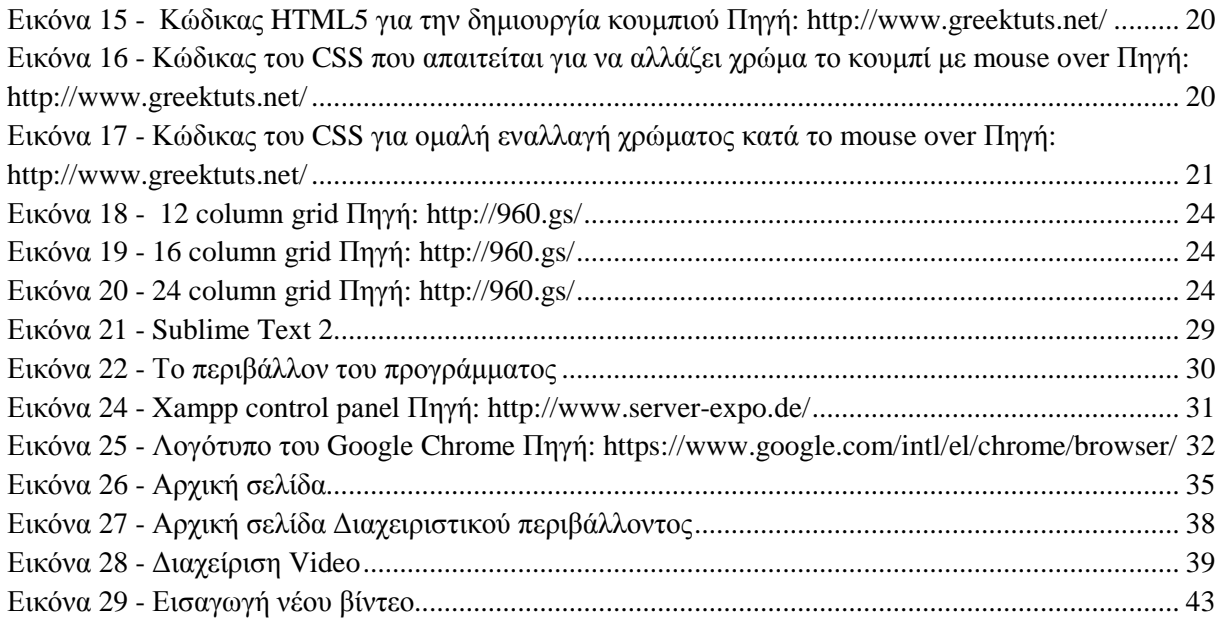

**ΚΕΦΑΛΑΙΟ 1 - Εισαγωγικά Στοιχεία**

### **Εισαγωγή**

#### **1.1 Περίληψη**

Η παρούσα πτυχιακή εργασία έχει σκοπό να παρουσιάσει την θεωρητική ανάλυση, σχεδίαση και ανάπτυξη µιας δυναµικής ιστοσελίδας που υποστηρίζει την παρουσίαση βίντεο περιεχοµένου µε τη χρήση της HTML 5 σε περιβάλλον που ανταποκρίνεται στις απαιτήσεις της εκάστοτε συσκευής (responsive design).

Στα κεφάλαια που ακολουθούν θα µας απασχολήσει το θεωρητικό υπόβαθρο που πρέπει να διαθέτουμε για το σχεδιασμό τέτοιου είδους δυναμικής ιστοσελίδας καθώς και τα εργαλεία που θα χρησιµοποιήσουµε. Παρακάτω θα δούµε αναλυτικότερα για τη χρήση εργαλείων λογισµικού "ανοικτού κώδικα" όπως είναι η γλώσσα PHP καθώς και το σύστηµα διαχείρισης βάσεων δεδοµένων MySQL για την διαχείριση των δεδομένων που απαιτούνται για τη λειτουργία της ιστοσελίδας.

Επιπλέον θα γίνει αναλυτική περιγραφή και στις υπόλοιπες γλώσσες που χρησιµοποιήθηκαν για την υλοποίηση της εργασίας δηλαδή HTML, JAVASCRIPT κλπ. καθώς και σε κάποια πρόσθετα που χρησιµοποιήθηκαν στην υλοποίηση του project .

Τέλος θα δούµε το Sublime Text2 και το Adobe dreamweaver τα οποία είναι προγράµµατα µέσω των οποίων δηµιουργήθηκε η ιστοσελίδα για κινητά και tablet χρησιµοποιώντας τη βιβλιοθήκη jQuery.

#### **1.2 Κίνητρο για την ∆ιεξαγωγή της Εργασίας**

Κίνητρο για την διεξαγωγή της εργασίας ήταν η ανάγκη απόκτησης γνώσεων σχετικά µε την κατασκευή και επεξεργασία δυναµικών ιστοσελίδων PHP, η εξοικείωση µε τη νέα τεχνολογία HTML5 στη σχεδίαση ιστοσελίδων καθώς και η χρήση βάσεων δεδοµένων MySql.

#### **1.3 Σκοπός και Στόχοι Εργασίας**

Η εργασία αυτή έχει σκοπό να δείξει τις σπουδαιότερες αλλαγές που φέρνει το πέρασμα από την HTML 4.01 και την XHTML στην HTML5, δίνοντας έµφαση στις απλοποιήσεις στο συντακτικό και τις πολύ σηµαντικές νέες δυνατότητες που αυξάνουν τη λειτουργικότητα µιας ιστοσελίδας αλλά και την ευκολία υλοποίησης της συνδυάζοντας νέες τεχνολογίες. Ο ολοκληρωµένος κώδικας της πτυχιακής εργασίας παρουσιάζεται στο Κεφάλαιο 7.

#### **1.4 ∆οµή Εργασίας**

Αρχικά έγινε µια αναφορά στον ορισµό και την ιστορία του διαδικτύου καθώς και σε γενικά χαρακτηριστικά των ιστοσελίδων.

Στο τρίτο κεφάλαιο της εργασίας παρουσιάστηκαν σε θεωρητικό επίπεδο οι γλώσσες και οι τεχνολογίες που χρησιµοποιούνται συνήθως για την υλοποίηση µια ιστοσελίδας, ενώ στο τέταρτο κεφάλαιο µιλήσαµε πια συγκεκριµένα για τις γλώσσες που χρησιµοποιήθηκαν στις οποίες βασίζεται η πτυχιακή εργασία και επιπλέον έγινε ανάλυση και παρουσίαση των καινοτοµιών της κάθε µιας. Στο πέµπτο κεφάλαιο έγινε µια πλήρης παρουσίαση των τεχνολογιών – προσθέτων που βοήθησαν στο στήσιµο της πτυχιακής εργασίας µας. Στο έκτο κεφάλαιο ασχοληθήκαµε µε την παρουσίαση των εργαλείων που χρησιµοποιήθηκαν για την πραγµατοποίηση της πτυχιακής. Στο έβδοµο κεφάλαιο παρουσιάστηκε ολοκληρωµένη η εργασία µαζί µε τον κώδικα και την ανάλυση του και τέλος στο όγδοο κεφάλαιο ακολούθησε ο επίλογος της πτυχιακής µας εργασίας.

**ΚΕΦΑΛΑΙΟ 2 - ∆ιαδίκτυο (Internet)**

# **2 ΙΝΤΕΡΝΕΤ (∆ΙΑ∆ΙΚΤΥΟ – ΠΑΓΚΟΣΜΙΟΣ ΙΣΤΟΣ)**

#### **2.1 Γενικά**

#### *2.1.1 Ορισµός - Ιστορία*

Το διαδίκτυο (Internet) [1] είναι πλέον σήµερα µέρος της καθηµερινότητας του µέσου ανθρώπου. Χρησιµοποιείται για ενηµέρωση, διασκέδαση, επικοινωνία, διαχείριση, ανταλλαγή πληροφοριών, διαφήµιση καθώς και για διάφορες άλλες ανάγκες.

Η ανάγκη για δικτύωση των υπολογιστών όµως δεν ξεκίνησε µε την προοπτική να καλύψει όλες αυτές τις ανάγκες που αναφέρθηκαν παραπάνω. Η πρώτες χρήσεις δικτύων υπολογιστών δεν ήταν για το ευρύ κοινό αλλά για την προστασία και µεταφορά δεδοµένων έρευνας και ανάπτυξης στρατιωτικού υλικού των ΗΠΑ. Το πρώτο δίκτυο υπολογιστών που δηµιουργήθηκε ήταν το

ARPANET [2]. Η Υπηρεσία Προηγµένων Ερευνητικών Εργασιών (Advances Research Project Agency) του υπουργείου αμύνης των ΗΠΑ δημιούργησε αυτό το δίκτυο ερευνητικούς σκοπούς περί δικτύωσης όπως επίσης και για να µεταφέρει τη γνώση, που µέχρι τότε µεταφερόταν µονάχα µέσω ανθρώπων, καθώς και να αποτρέψει την επανάληψη κάποιας έρευνας που έχει ήδη γίνει. Το ARPANET δηµιουργήθηκε στα τέλη της δεκαετίας του '60 και πιο συγκεκριµένα το 1969 συνδέοντας διαδικτυακά διάφορα πανεπιστήµια και ερευνητικά κέντρα των Ηνωµένων Πολιτειών.

Η πρώτη παρουσίαση του ARPANET στο ευρύ κοινό έγινε τρία χρόνια αργότερα το 1972 όπου παρουσιάστηκε και για πρώτη φορά και η ιδέα του e-mail, µέσω µιας εφαρµογής που επέτρεπε την ανταλλαγή µηνυµάτων σε αποµακρυσµένους υπολογιστές [3]. Μετά από την παρουσίαση του ARPANET έκαναν την εµφάνισή τους κι άλλα δίκτυα. Αυτά που συνέβαλαν όµως στη δηµιουργία του internet όπως το ξέρουμε σήμερα ήταν το RAND, ένα δίκτυο για στρατιωτικούς σκοπούς από την RAND Corporation στην Αμερική, το διαφημιστικό δίκτυο του National Physical Laboratory (NPL) στην Αγγλία και τέλος, το ερευνητικό δίκτυο µε το όνοµα Cyclades (Κυκλάδες) στην Γαλλία.

Η επικοινωνία και η ανταλλαγή αρχείων στο δίκτυο ARPANET στην αρχή γινόταν µέσω του πρωτοκόλλου Network Control Protocol, αργότερα όµως το NCP αντικαταστάθηκε µε το TCP (Transmission Control Protocol) το οποίο είχε σαν χαρακτηριστικό την επαλήθευση του αποστέλλοντος αρχείου. Αργότερα µε το TCP ακολουθώντας τα standards τα οποία τέθηκαν από την ISO εξελίχθηκε στο γνωστό τώρα TCP/IP [4] πρωτόκολλο το οποίο χρησιμοποιούμε και σήμερα.

Τέλος, ένα πολύ σηµαντικό πρωτόκολλο το οποίο έκανε την εµφάνιση του στις αρχές της δεκαετίας του '90 είναι το Hyper-Text Transfer Protocol (HTTP) [5], πρωτόκολλο µεταφοράς υπερκειµένου. Η ιδέα του πρωτοκόλλου αυτού παρουσιάστηκε, µαζί µε τη δηµιουργία της πρώτης έκδοσης της γλώσσας HTML, από τον Tim Berners Lee και τους συνεργάτες του. Έτσι, µε τα πρωτόκολλα HTTP και TCP και µε την τεχνολογία του Internet δηµιουργήθηκε ο παγκόσµιος ιστός (World Wide Web). Τρία χρόνια αργότερα, το 1993, υπήρχαν µόλις 130 ιστοσελίδες στον ιστοχώρο. Από τότε µέχρι σήµερα ο αριθµός των ιστοσελίδων έχει φτάσει τα 2 δισεκατοµµύρια.

#### **2. 2 Ιστοσελίδες**

#### *2.2.1 Ορισµός - Χαρακτηριστικά*

Ιστοσελίδα (website) [6] είναι ένα έγγραφο του παγκόσµιου ιστού (WWW) στο οποίο συµπεριλαµβάνονται πληροφορίες σε µορφή κειµένου, υπερκειµένου καθώς επίσης και πολυµέσων όπως βίντεο, εικόνας και ήχου. Μπορεί να έχει οποιοδήποτε θέµα, από τις καθηµερινές ειδήσεις ως και κάποια υπηρεσία του κράτους, ή ένα ηλεκτρονικό κατάστηµα. Οι ιστοσελίδες (websites) γράφονται σε µια γλώσσα που λέγεται HTML (Hyper Text Markup Language) και µπορεί να προσπελαστεί από οποιαδήποτε συσκευή η οποία διαθέτει κάποιο φυλλοµετρητή (browser).

Τα websites χωρίζονται σε δύο κατηγορίες. Στα στατικά και στα δυναµικά websites. Κάθε στατικό site αποτελεί ένα σύνολο ιστοσελίδων µε σταθερό περιεχόµενο, οι οποίες ενδέχεται να περιέχουν εκτενείς πληροφορίες (όπως στοιχεία επικοινωνίας, τιµές, προϊόντα/υπηρεσίες, γραφικά), αλλά η τροποποίησή τους είναι δύσκολη και απαιτεί χρόνο και χρήµα.

Αντιθέτως , οι δυναµικές σελίδες δεν προϋπάρχουν - αποτελούν καταχωρήσεις σε µια βάση δεδοµένων, και όταν ο χρήστης επισκέπτεται την ηλεκτρονική διεύθυνση, η σελίδα δηµιουργείται αυτόµατα για εκείνον. Είναι οικονοµικές στην κατασκευή (µικρό κόστος ανά σελίδα) και επιτρέπουν εύκολη συντήρηση και παρακολούθηση. Η δηµιουργία τους, όµως, είναι δύσκολη υπόθεση για ένα µη εξοικειωµένο δηµιουργό, καθώς απαιτούνται κάποιες βασικές γνώσεις προγραµµατισµού και χρήσης εφαρµογών και βάσεων δεδοµένων (SQL, PHP, ASP, Perl, κ.λπ.).

Για τη διαδικασία σχεδιασµού µιας ιστοσελίδας [7], µιας εφαρµογής ή ενός πολυµέσου για το διαδίκτυο µπορεί να συνδυάζονται πολλά διαφορετικά εργαλεία και τεχνολογίες όπως :

- o Γλώσσες σήµανσης: HTML, XHTML, XML
- o Γλώσσες φύλλων στυλ: CSS, XML
- o Σενάρια στον πελάτη (Client-side scripting): JavaScript
- o Σενάρια στον εξυπηρετητή (Server-side scripting): Perl, PHP, Ruby/Ruby on Rails, ASP
- o Τεχνολογίες βάσεων δεδοµένων: Microsoft SQL Server , PostgreSQL, MySQL
- o Τεχνολογίες πολυµέσων: Flash, Silverlight

Εν συνεχεία λίγα λόγια για το **responsive design** [8].

Επειδή τα τελευταία χρόνια η χρήση των tablets και των κινητών συσκευών για την πλοήγηση στο διαδίκτυο αυξήθηκε αρκετά σε σχέση µε παλαιότερα που χρησιµοποιούσαµε αποκλειστικά σταθερό ηλεκτρονικό υπολογιστή , δηµιουργήθηκαν προβλήµατα στην εµφάνιση των ιστοσελίδων. Αυτό οφείλεται σε διάφορες ασυµβατότητες ανάµεσα σε διαφορετικές φορητές συσκευές, καθώς επίσης και στην πληθώρα διαφορετικών διαστάσεων στις οθόνες τους. Χρησιµοποιώντας την τεχνική του responsive web design για να κατασκευάσουµε µια ιστοσελίδα έχουµε ως στόχο να αποφύγουµε τέτοιου είδους προβλήµατα και να προσφέρουµε στον επισκέπτη την καλύτερη δυνατή και πιο ευχάριστη πλοήγηση, καθώς επίσης και την εκµετάλλευση όλων των δυνατοτήτων που προσφέρει το εκάστοτε µέσο που χρησιµοποιεί. Το responsive web design είναι ένας σχετικά καινούριος όρος. Στη γλώσσα µας η λέξη responsive µεταφράζεται ως απάντηση-ανταπόκριση, θα µπορούσαµε να πούµε ότι χρησιµοποιώντας αυτήν την τεχνική η ιστοσελίδα µας ανταποκρίνεται βάση κάποιων µεταβλητών τις οποίες ανιχνεύει στην συσκευή του χρήστη. Στο web, θα ορίζαµε το responsive web design ως τη διαδικασία σχεδιασµού και κατασκευής ιστοσελίδων οι οποίες ανιχνεύουν διάφορες µεταβλητές από το εξωτερικό και εσωτερικό περιβάλλον και ανταποκρίνονται ανάλογα προς τον επισκέπτη. Στόχος της καινοτοµίας αυτής είναι η δηµιουργία µίας «**έξυπνης**» ιστοσελίδας η όποια θα προσαρµόζει το µέγεθος και τα βασικά χαρακτηριστικά της (κείµενο , εικόνες, µενού) µε βάση τις διαστάσεις της οθόνης της συσκευής του κάθε χρήστη.

**ΚΕΦΑΛΑΙΟ 3 - Υλοποίηση ιστοσελίδων και γλώσσες προγραµµατισµού**

#### **3 Υλοποίηση ιστοσελίδων και γλώσσες προγραµµατισµού**

Όπως αναφέραµε και παραπάνω, για τη διαδικασία σχεδιασµού µιας ιστοσελίδας απαιτούνται κάποιες βασικές γνώσεις προγραµµατισµού και βάσεων δεδοµένων. Κάθε ιστοσελίδα αποτελείται από ένα συνδυασµό πολλών διαφορετικών εργαλείων που υπάρχουν διαθέσιµα είτε για ελεύθερη χρήση είτε επί πληρωµή. Υπάρχει µια βασική δοµή για τις γλώσσες που µπορούµε να χρησιµοποιήσουµε αλλά είναι στην κρίση του προγραµµατιστή να επιλέξει όποια γλώσσα τον βολεύει για τη δουλειά που έχει να κάνει.

#### **3.1 Γλώσσες σήµανσης**

#### *3.1.1 HTML*

H **Hyper-Text Markup Language** ή εν συντομία **HTML** [10] είναι μια γλώσσα σήμανσης την οποία χρησιµοποιούµε για την κατασκευή ιστοσελίδων. Η HTML, όπως και όλες οι γλώσσες σήµανσης δεν χρειάζεται µεταγλώττιση (compilation) για να εκτελεστεί, είναι φτιαγµένη έτσι ώστε να µην έχει αυστηρή δοµή όπως οι κλασσικές γλώσσες προγραµµατισµού. Στα ελληνικά θα µεταφραζόταν ως Γλώσσα Σήµανσης Υπερκειµένου, το όνοµά της µας παραπέµπει στη χρήση της η οποία είναι να περιγράφει τις ιδιότητες των στοιχείων ή τον τρόπο µε τον οποίο θα εκτελείται µια διεργασία.

Η περιγραφή αυτή γίνεται µε τη χρήση των ετικετών (tags) που προσφέρει η γλώσσα. Ο αριθµός των ετικετών δεν είναι σταθερός καθώς κατά διαστήµατα προθέτονται καινούριες από το W3 Consortium, το οποίο δηµιούργησε και την HTML. Μέσο αυτών των ετικετών µας δίνεται η δυνατότητα να προσθέσουµε στην ιστοσελίδα µας εικόνες, φόρµες και άλλα, µη εµφανή στο χρήστη, αντικείµενα όπως εντολές δέσµης ενεργειών (Script Commands) γραµµένες σε γλώσσες προγραµµατισµού όπως η JavaScript. Επίσης χρησιµοποιώντας τις ετικέτες ελέγχουµε και µορφοποιούµε το κείµενο της ιστοσελίδας µας όπως επίσης δίνουµε και πληροφορίες στον φυλλοµετρητή (Web Browser) τον οποίο θα χρησιµοποιήσει ο χρήστης για να δει τη σελίδα. Οι πληροφορίες αυτές είναι ο τίτλος της σελίδας µας, το όνοµα του συγγραφέα κ.α.

Ο τρόπος χρήσης των ετικετών είναι αρκετά απλός. Οι ετικέτες συνήθως χρησιµοποιούνται ανά ζεύγη και χαρακτηρίζουν το περιεχόµενο που βρίσκεται ανάµεσά τους. Για παράδειγµα, εάν θέλουµε το κείµενό µας να φαίνεται µε έντονα γράµµατα (bold) θα χρησιµοποιήσουµε τις ετικέτες <b></b> και ανάµεσά τους θα προσθέσουµε το κείµενο που θέλουµε να µορφοποιήσουµε. Αξίζει να αναφερθεί ότι οι ετικέτες µπορούν να περιέχουν και γνωρίσµατα (attributes) τα οποία γράφονται στην πρώτη ετικέτα του ζεύγους. Συνεπώς, µια γενική µορφή ενός στοιχείου της HTML θα ήταν ως εξής: <Όνοµα\_ετικέτας γνώρισµα\_1= "τίµή\_γνωρίσµατος1" γνώρισµα\_2= "τίµή\_γνωρίσµατος2"> Το περιεχόµενο που επιθυµούµε </Όνοµα\_ετικέτας >

Όλα τα παραπάνω αποθηκεύονται σε ένα αργείο .html ή htm το οποίο εμπεριέγει τη δομή της ιστοσελίδας µας.

<1DOCTYPE HTML FURLE - 1981  $<$ html> ad><br><meta name="TITLE" Eleven 1-HTML apxelong DQCO10THTML  $\leq h$ ead>

**Πηγή: http://www.xhtml-css-code.com/** 

#### **3.2 Γλώσσες φύλλων στυλ**

#### *3.2.1 CSS*

Η µορφή όµως, της ιστοσελίδας µας, δε βασίζεται αποκλειστικά στην HTML. Ο τρόπος εµφάνισης διαφόρων στοιχείων µέσα στη σελίδα βασίζεται στο CSS.

Το **Cascading Style Sheet (CSS)** [11] είναι ένας τρόπος να τροποποιήσουµε την εµφάνιση διαφόρων στοιχείων στην ιστοσελίδα µας. Το CSS χρησιµοποιείται συνήθως για να χαρακτηρίσει την εµφάνιση των στοιχείων ιστοσελίδων γραµµένων σε HTML ή XHTML αλλά µπορεί να χρησιµοποιηθεί και σε οποιοδήποτε έγγραφο γραµµένο µε XML. Ο βασικότερος σκοπός του CSS είναι ο διαχωρισµός της εµφάνισης της ιστοσελίδας από το περιεχόµενό της. Με αυτόν τον τρόπο τα περιεχόµενα είναι πιο προσβάσιµα και η µορφή της σελίδας µπορεί να αλλάξει χωρίς να πειράξουµε το περιεχόµενο.

Το CSS έχει τη δυνατότητα είτε να εµπεριέχεται στην HTML σελίδα µας είτε να είναι ένα ξεχωριστό αρχείο που θα καλείτε από τον HTML κώδικά µας για να δώσει τις κατάλληλες ρυθµίσεις στην εµφάνιση του περιεχοµένου. Ο δεύτερος τρόπος είναι αρκετά αποδοτικός διότι µας δίνει τη δυνατότητα να χρησιµοποιήσουµε την µορφοποίηση αυτή σε παραπάνω από µία σελίδες. Επίσης µας δίνεται η δυνατότητα να χρησιµοποιούµε διαφορετικό CSS ανάλογα µε τη µορφή που χρειάζεται να έχει το περιεχόµενό µας, είτε λόγο διαφορετικής ανάλυσης της οθόνης, είτε άλλων αναγκών όπως για παρουσίαση της ιστοσελίδας σε πρόγραμμα περιήγησης βασιζόμενο στην ομιλία στο οποίο θα παρουσιαστεί µέσο ήχου (φωνής).

Ως αποτέλεσµα, όταν θέλω να αλλάξω την εµφάνιση κάποιου στοιχείου σε µια σειρά από σελίδες οι οποίες µοιράζονται το ίδιο CSS, δεν έχω παρά να αλλάξω το CSS αρχείο κι έτσι όλες οι σελίδες θα διαµορφωθούν ανάλογα, χωρίς να χρειαστεί να επέµβω στο περιεχόµενο κάθε σελίδας ξεχωριστά. Η καλύτερη προσβασιµότητα στα περιεχόµενα που µας παρέχει η χρήση του CSS δεν ωφελεί µονάχα εµάς τους σχεδιαστές αλλά και τις µηχανές αναζήτησης όπως το Google, Yahoo, Bing κλπ., διότι τους παρέχεται πιο ξεκάθαρο το περιεχόµενο χωρίς να "µπερδεύονται" µε την µορφοποίηση.

Άξια αναφοράς είναι επίσης και η ταχύτητα που επιτυγχάνουµε στη φόρτωση σελίδων οι οποίες χρησιµοποιούν CSS. Όταν επισκεπτόµαστε µία σελίδα ο φυλλοµετρητής µας αποθηκεύει το CSS στην µνήµη κι έτσι όταν η σελίδα ξαναφορτωθεί δε χρειάζεται να ξανακατεβάσουµε όλες τις ρυθµίσεις µορφοποίησής της.

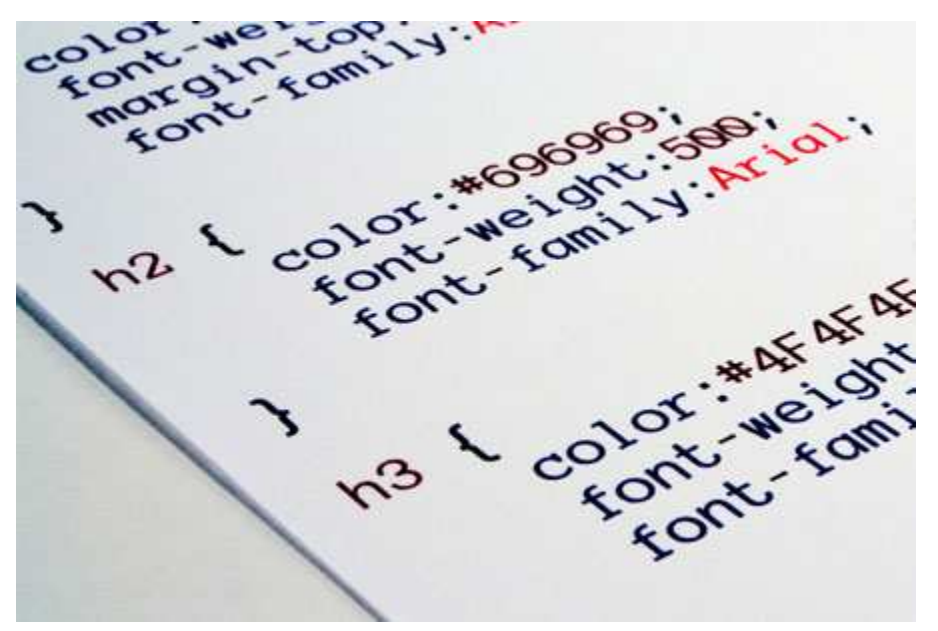

**Εικόνα 2 - CSS αρχείο Πηγή: http://printf.eu/** 

#### **3.3 Γλώσσες σεναρίων client**

#### *3.3.1 JavaScript*

Αναφέραµε λοιπόν πως θα συντάξουµε την ιστοσελίδα µας µέσω της HTML και πώς θα µορφοποιήσουµε το περιεχόµενό της µέσω του CSS. Το περιεχόµενο όµως, της ιστοσελίδας µας, δεν θα είναι διαδραστικό χωρίς scripts, χωρίς δηλαδή κάποια γλώσσα σεναρίων (Scripting Language) η οποία θα µας δώσει τη δυνατότητα να δηµιουργήσουµε σελίδες µε διαδραστικό περιεχόµενο.

H **JavaScript** [13] είναι μια αντικειμενοστραφής γλώσσα σεναρίων και μας δίνει τις παραπάνω δυνατότητες. Ακολουθεί το πρότυπο ECMAScript και χρησιµοποιείται κυρίως ως clientside δηλαδή εκτελεί τις διεργασίες της στον υπολογιστή του χρήστη σε αντίθεση, για παράδειγμα, με την PHP. Ωστόσο η εµφάνιση τεχνολογιών όπως το Node.js, έχουν κάνει την χρήση JavaScript αποτελεσµατική και σε server-side εφαρµογές.

Ο JavaScript κώδικας συνήθως είναι ενσωµατωµένος στον HTML κώδικά µας, κάτω από την ετικέτα <script>. Όπως και η HTML, δεν χρειάζεται µεταγλώττιση (compilation). Το µόνο που χρειάζεται είναι να υποστηρίζεται από τον browser µας. Η εκτέλεση του κώδικα που έχουµε προσθέσει στην ιστοσελίδα ξεκινά κατά τη φόρτωση της, ή µετά από κάποιο συµβάν (event) το οποίο έχει ορίσει ο προγραµµατιστής.

```
<body>
<ing src="ing/ing0.JPG" width="128" height="96" border="0" name="Imagen" />
<script>
var _ing = new Array();
    \text{ing}[0] = new \text{Image}(); \text{ing}[0]. src="ing/ing0. jpg";
    ing[1] = new Image(); ing[1].src="ing/ing1.jpg;
    ing[2] = new Inage(); ing[2].src="ing/ing2.jpging[3] = new Image(); ing[3].src="ing/ing3.jpgfunction cambiarA(_obj)
x
 if(! obj)return;
 var _index = _obj.selectedIndex;
 if(! index)return;
 var _item = _obj[_index].value;
 if(!_iten)return;
 if(_iten<0 || _iten >=_ing.length)return;
 document.images["Imagen"].src=_ing[_item].src;
Â
</script>
```
<form name="" id="" method="get" action="">

**Εικόνα 3 - Κώδικας JavaScript**

### *3.3.2 jQuery*

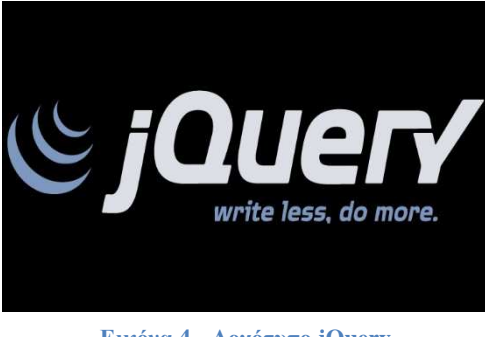

**Εικόνα 4 - Λογότυπο jQuery Πηγή: https://jquery.org/** 

Η **jQuery** [14] είναι µια βιβλιοθήκη η οποία µας παρέχει τις δυνατότητες της JavaScript, ενώ παράλληλα είναι ευκολότερη στη χρήση. Δημιουργήθηκε το 2006 από τον J. Resig και δηµοσιεύθηκε ως λογισµικό ανοικτού κώδικα. Είναι εύκολο στην εγκατάστασή του καθώς για να το χρησιµοποιήσει κανείς χρειάζεται µονάχα να κατεβάσει µία έκδοσή του από την επίσηµη σελίδα του www.jQuery.com. Το γεγονός ότι η βιβλιοθήκη είναι ελεύθερης χρήσης συνέβαλλε πολύ στην ανάπτυξη και εξέλιξη της από τους χρήστες της ,οι οποίοι έχουν αναπτύξει διάφορα plug-ins, ελεύθερα για όλους, που κάνουν τη χρήση των εφέ πολύ

απλή και λιγότερο χρονοβόρα. Επιπλέον, µπορούµε να δηµιουργήσουµε εφέ ή κίνηση χρησιµοποιώντας κάποιο λογισµικό που διατίθεται στο διαδίκτυο, όπως για παράδειγµα το Glimmer, το οποίο έπειτα παράγει αυτόµατα τον jQuery κώδικα τον οποίο µπορούµε να χρησιµοποιήσουµε. Κατά συνέπεια η χρήση της βιβλιοθήκης αυξάνεται μέρα με την μέρα και χρησιμοποιείται για την υλοποίηση web εφαρµογών, καθώς η δηµιουργία εφέ και διαδραστικού περιεχοµένου γίνεται µε πολύ λιγότερο κώδικα από ότι µε τη χρήση της απλής JavaScript.

Τα αρχεία της jQuery αποθηκεύονται µε την κατάληξη .js . Ο πυρήνας της βιβλιοθήκης αυτής δεν ξεπερνά τα 25 kiloBytes. Το αρχείο µιας jQuery βιβλιοθήκης περιέχει όλα τα συµβάντα (events), τα εφέ (effects) και τις συναρτήσεις (functions) ΑJAX, που χρησιµοποιεί η βιβλιοθήκη. Αξίζει να αναφερθούµε στην συµβατότητά της µε κάποιες άλλες γλώσσες κωδικοποίησης όπως για παράδειγµα η PHP, ASP και JSP. Επίσης, λόγω της αυξηµένης χρήσης φορητών συσκευών στην πλοήγηση στο διαδίκτυο, στόχος της είναι η εξέλιξη της και σε αυτόν τον τοµέα.

Μερικά από τα χαρακτηριστικά τα οποία περιέχει µία jQuery βιβλιοθήκη είναι τα συµβάντα (events) τα οποία µας βοηθούν να υλοποιήσουµε πιο διαδραστικές εφαρµογές, ο άµεσος χειρισµός των CSS φύλλων για την δυναµική µορφοποίηση της ιστοσελίδας µας, καθώς και τη δηµιουργία απλών εφέ και εφέ κίνησης. Η επιλογή ενός στοιχείου από το µοντέλο DOM γίνεται µέσω µιας µηχανής επιλογέα (selector engine) η οποία αποτελεί υποπροϊόν της jQuery και λειτουργεί ανεξάρτητα από τον περιηγητή. Τέλος, το χαρακτηριστικό το οποίο βοήθησε και στην ανάπτυξη της όπως αναφέρθηκε παραπάνω είναι η επεκτασιµότητα µέσω των plug-ins.

Συνοψίζοντας τα παραπάνω, η jQuery αποτελεί μια πολύ ισχυρή και συνεχώς αναπτυσσόμενη βιβλιοθήκη. Σύµφωνα µε το w3techs.com, «το jQuery χρησιµοποιείται στο 79% των ιστοσελίδων που χρησιµοποιούν κάποια βιβλιοθήκη JavaScript και στο 34.8% όλων των ιστοσελίδων παγκοσµίως. Πολλές δηµοφιλείς ιστοσελίδες το χρησιµοποιούν όπως τα **Bbc**.**co.uk**, **Amazon**.**com**, **Msn**.**com**, **Twitter.com** και πολλά άλλα.» [32]

#### **3.4 Γλώσσες σεναρίων server**

#### *3.4.1 PHP*

#### 3.4.1.1 Ιστορία

Το 1994,δηµιουργήθηκε από έναν φοιτητή, τον **Rasmus Lerdorf ,** η γλώσσα η **PHP** [15] χρησιµοποιώντας τη γλώσσα προγραµµατισµού Perl ξεκινώντας από ένα απλό script µε όνοµα php.cgi, το οποίο είχε φτιάξει για προσωπική του χρήση. Το αρχείο διατηρούσε µια λίστα στατιστικών για τα άτοµα που έβλεπαν το online βιογραφικό του σηµείωµα. Μετά από κάποιο διάστηµα αυτό το αρχείο το µοίρασε σε φίλους του, οι οποίοι άρχισαν να του ζητούν να το εξελίξει ώστε να έχει περισσότερες δυνατότητες. Το αρχικό όνοµα της γλώσσας ήταν PHP/FI το ακρώνυµο της ονοµασίας Personal Home Page/Form Interpreter. Η έκδοση 2.0 δηµοσιεύτηκε το 1997 αλλά αυτή τη φορά η PHP/FI βασιζόταν στη γλώσσα C και τη χρησιµοποιούσαν πάνω από 50.000 ιστότοποι. Την ίδια περίοδο οι A. Gutmans και Z. Suraski ξαναέγραψαν από την αρχή τη γλώσσα, βασιζόµενοι όµως αρκετά στην PHP/FI 2.0. Έτσι η PHP έφθασε στην τελική έκδοση 3.0 η οποία έµοιαζε περισσότερο µε τη σηµερινή µορφή της. Στη συνέχεια, οι ίδιοι δηµιούργησαν την εταιρεία Zend (από τα αρχικά των ονοµάτων τους), η οποία µέχρι και σήµερα την αναπτύσσει τη γλώσσα PHP ακόµα. Ένα χρόνο αργότερα ακολούθησε η έκδοση 4 της PHP, ενώ τον Ιούλιο του 2004 διατέθηκε η έκδοση 5. Οι πρώτες δοκιµαστικές εκδόσεις της PHP 6 έχουν ήδη διατεθεί, για οποιονδήποτε προγραµµατιστή θέλει να τη χρησιµοποιήσει αν και οι εκδόσεις 4 και 5 της PHP είναι αυτές που οι περισσότεροι ιστότοποι χρησιµοποιούν.

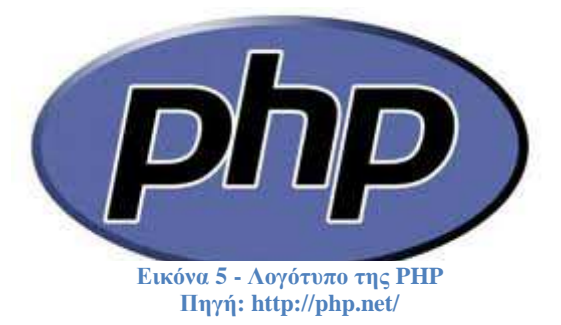

#### 3.4.1.2 Η χρήση της PHP

Η PHP είναι µια γλώσσα προγραµµατισµού που σχεδιάστηκε για να µπορούµε να φτιάξουµε δυναµικές σελίδες στο διαδίκτυο και είναι γνωστή επισήµως µε το όνοµα **Hyper-Text preprocessor**. Είναι µια **server-side** (εκτελείται στο διακοµιστή) scripting γλώσσα που ενδείκνυται για την κατασκευή εφαρµογών και σελίδων µιας και µπορεί να ενσωµατωθεί απευθείας µέσα σε κώδικα HTML. Η ΡΗΡ είναι µια γλώσσα ανοιχτού κώδικα. Οποιοσδήποτε έχει πρόσβαση στον κώδικα προέλευσης και μπορεί να τον χρησιμοποιήσει, να τον αλλάξει ή να τον αναδιανείμει χωρίς χρέωση. Χρησιµοποιείται ευρέως, και ουσιαστικά αποτελεί µια εναλλακτική επιλογή ανάµεσα σε άλλες εµπορικές τεχνολογίες. Παρόµοιες γλώσσες προγραµµατισµού της τεχνολογίας php είναι η asp (Active Server Pages) από την Microsoft, η cfml (ColdFusion Markup Language) της εταιρείας Allaire και jsp (JavaServer Pages) της εταιρείας Sun.

Τη σελίδα PHP την επεξεργάζεται ένας συµβατός διακοµιστής του Παγκόσµιου Ιστού (π.χ. Apache), ώστε να παραχθεί σε πραγματικό χρόνο το τελικό περιεχόμενο, το οποίο με τη σειρά του θα σταλεί στο πρόγραµµα περιήγησης του επισκέπτη σε µορφή κώδικα HTML.

Η διαφορά από µια συνηθισµένη HTML σελίδα είναι ότι η σελίδα PHP δε στέλνεται άµεσα σε έναν πελάτη (client), αλλά πρώτα αναλύεται και µετά αποστέλλεται το αποτέλεσµα που προέκυψε. Τα HTML στοιχεία στον πηγαίο κώδικα μένουν ως έχουν. Ο PHP κώδικας ερμηνεύεται και εκτελείται. Ο κώδικας PHP µπορεί να διαβάσει και να γράψει αρχεία, να δηµιουργήσει εικόνες, να συνδεθεί µε αποµακρυσµένους υπολογιστές , κ.ο.κ. Επίσης µπορεί να επεξεργαστεί δεδοµένα από µία φόρµα, να

δηµιουργήσει περιεχόµενο σε ιστοσελίδες δυναµικά, αλλά και να αποστέλλει - λαµβάνει cookies. Ένα πολύ σηµαντικό χαρακτηριστικό της γλώσσας αυτής, είναι ότι συνεργάζεται αρµονικά µε µία ευρεία γκάµα από βάσεις δεδοµένων όπως η Mysql, Solid, Unix dbm , Oracle, mSQL, InterBase, Sybase, FilePro, dBase, Empress , Velocis. Επίσης υποστηρίζει τα πρωτόκολλα LDAP (Lightweight Directory Access Protocol), HTTP (Hyper-Text Transport Protocol), SNMP (Simple Network Management Protocol) , IMAP (Internet Messaging Access Protocol), TCP/IP (Transmission Control Protocol/Internet Protocol) και COM (Component Object Model), προσφέροντάς έτσι δυνατότητα συνοµιλίας. Σε γενικές γραµµές οι δυνατότητες που µας δίνει είναι απεριόριστες. Ένα µεγάλο κοµµάτι της σύνταξης της βασίζεται στην Java, στην C και στην Perl, αλλά έχει και µερικά δικά της µοναδικά χαρακτηριστικά.

Ένα αρχείο µε κώδικα PHP θα πρέπει να έχει την κατάλληλη επέκταση (π.χ. \*.php4, \*.php, \*.phtml κ.ά.). Εάν εισάγουμε PHP κώδικα σε ένα αρχείο.html δεν θα λειτουργήσει και θα εμφανίσει στον browser µας τον κώδικα χωρίς καµία επεξεργασία, εκτός κι αν τα ΜΙΜΕ types του server έχουν ρυθµιστεί κατάλληλα. Επίσης, θα πρέπει ο server να είναι ρυθµισµένος ώστε να µπορεί να επεξεργάζεται PHP κώδικα ακόµη κι όταν ένα αρχείο έχει την επέκταση .php. Ο διακοµιστής Apache, ο οποίος χρησιµοποιείται ευρέως σε συστήµατα µε τα λειτουργικά συστήµατα GNU/Linux και Microsoft Windows, υποστηρίζει εξ' ορισμού την εκτέλεση κώδικα PHP.

#### 3.4.1.3 Λίγα λόγια για τον Apache

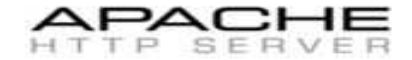

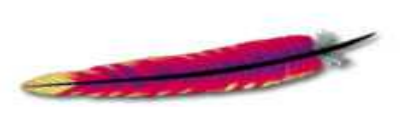

**Εικόνα 6 - Λογότυπο Apache Πηγή: http://www.apache.org/** 

Για να επισκεφθεί ένας χρήστης την ιστοσελίδα µας θα πρέπει να επικοινωνήσει µε τον server ο οποίος τη φιλοξενεί. Η επικοινωνία αυτή είναι ανάµεσα στον browser που χρησιµοποιεί ο χρήστης και του server στο οποίο υπάρχει η ιστοσελίδα µε τη χρήση του HTTP (Hyper-Text Transfer Protocol) πρωτοκόλλου. Ένας πολύ γνωστός λόγο της συµβατότητας του µε όλες τις γνωστές πλατφόρµες (Windows, Linux, Mac OS και Unix)

εξυπηρετητής είναι ο Apache [16]. Αποτελεί ελεύθερο λογισµικό ανοικτού κώδικα κι έτσι έχει µια µεγάλη κοινωνία προγραµµατιστών η οποία το ενηµερώνει συχνά υπό την

επίβλεψη του ιδρύµατος λογισµικού της Apache (Apache Software Foundation).

Ένας Apache server έχει την ικανότητα να αναγνωρίζει τα λάθη η τα προβλήµατα που προκύπτουν κατά την πλοήγηση σε µια ιστοσελίδα και να ενηµερώνει το χρήστη για το τι ακριβώς συνέβη. Επίσης, προσφέρει τη δυνατότητα δηµιουργίας σελίδων οι οποίες προστατεύονται από username και password, με μεγάλο αριθμό χρηστών χωρίς να δημιουργείται πρόβλημα υπερφόρτωσης. Τέλος, προσφέρει στο χρήστη ταυτόχρονη πρόσβαση σε πολλά αρχεία κι αυτό τον καθιστά ένα πολύ ισχυρό διακοµιστή.

#### **3.5 Τεχνολογίες βάσεων δεδοµένων**

#### *3.5.1 SQL*

Η SQL [17] είναι µια πολύ γνωστή γλώσσα διαχείρισης σχεσιακών βάσεων δεδοµένων (Relational Databases) η οποία κατασκευάστηκε βάση το µοντέλου διαχείρισης σχεσιακών βάσεων δεδοµένων που παρουσίασε ο Dr. E. F. Codd τον Ιούνιο του 1970 [33]. Το αρχικό της όνοµα ήταν SEQUEL (Structured English Query Language), αλλά λόγο συνωνυμίας με μια αγγλική αεροπορική εταιρία άλλαξε σε SQL όπως το ξέρουµε σήµερα. Παρόλο που η τεχνολογία αυτή άρχισε να αναπτύσσεται στις αρχές της δεκαετίας του '70, δεν ήταν παρά στα τέλη της δεκαετίας, και συγκεκριµένα τον Ιούνιο του 1979, όπου η Relational Software, Inc (τώρα γνωστή ως Oracle) παρουσίασε την πρώτη εφαρµογή της SQL στην αγορά.

Τώρα πια υπάρχουν διάφορες εκδόσεις της, µερικές από τις πιο γνωστές είναι η MySQL, η Oracle και η MS Sql Server έχουν κάποιες διαφορές αλλά όλες ακολουθούν το ίδιο πρότυπο το οποίο είναι η SQL και είναι αναγνωρισµένο από τους οργανισµούς ISO και ANSI. Η γλώσσα αυτή (και οι παραλλαγές της) προσφέρει τη δυνατότητα δηµιουργίας, διαχείρισης, καταχώρισης αλλά και ανάκτησης δεδοµένων από σχεσιακές βάσεις δεδοµένων.

Η SQL είναι µια οντότητα που αποτελείται από 3 βασικά µέρη. Το πρώτο είναι η γλώσσα ορισµού των δεδοµένων (Data Definition Language) η οποία χρησιµοποιείται για την δηµιουργία της αρχιτεκτονικής της βάσης µας, δηµιουργώντας πίνακες και καθορίζοντας τις σχέσεις µεταξύ αυτών. Το δεύτερο µέρος αναφέρεται στην γλώσσα χειρισµού των δεδοµένων (Data Manipulation Language), η οποία χρησιµοποιείται για την εισαγωγή, την ενηµέρωση και την διαγραφή δεδοµένων από τη βάση µας, όπως επίσης και για την σύνταξη ερωτηµάτων µε σκοπό την ανάκληση των δεδοµένων που περιέχονται στη βάση µας. Το τρίτο και τελευταίο µέρος είναι η εξουσιοδότηση (Authentication) που µας επιτρέπει να χωρίσουµε τους χρήστες της βάσης µας σε οµάδες οι οποίες θα έχουν διαφορετικά δικαιώµατα.

Τέλος, τα στοιχεία τα οποία περιέχονται στην γλώσσα SQL µπορούν να οµαδοποιηθούν σε 6 κατηγορίες. Οι ρήτρες (Clauses), όπως είναι το WHERE, το HAVING κλπ., που µας επιτρέπουν να φιλτράρουµε τα δεδοµένα τα οποία ζητάµε σε ένα ερώτηµα ή µία δήλωση. Οι εκφράσεις (Expressions), από τις οποίες η καθεµιά είναι ένα σύνολο από τιµές, τελεστές και συναρτήσεις της SQL που αποτιμάται σε μία τιμή. Επίσης, κατηγορήματα (Predicates), όπως το AND, OR, BETWEEN, LIKE, κλπ., τα οποία μας επιστρέφουν μία τιμή εκ των TRUE,FALSE ή UNKNOWN. Ερωτήµατα (Queries) τα οποία µας επιστρέφουν ένα σετ από δεδοµένα τα οποία αντιστοιχούν στις ρήτρες που θέσαµε. Καθώς επίσης και δηλώσεις (Statements), όπως SELECT, CREATE, INSERT, κλπ., µε τα οποία επεξεργαζόµαστε το σχήµα της βάσης αλλά και τα δεδοµένα που περιέχει. Τελευταίο αλλά πολύ σηµαντικό είναι το κενό, το οποίο µπορεί µεν να αγνοείται στις δηλώσεις και στα ερωτήµατα αλλά είναι απαραίτητο για τον διαχωρισµό τους.

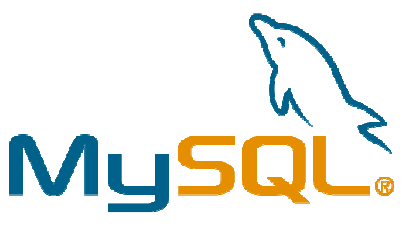

**Εικόνα 7 - Λογότυπο της MySql Πηγή: http://www.mysql.com/**

**ΚΕΦΑΛΑΙΟ 4 - Παρουσίαση τεχνολογιών HTML 5 – CSS 3** 

### **4 Παρουσίαση τεχνολογιών HTML 5 – CSS 3**

#### **4.1 Εισαγωγικά**

Στο παρελθόν, η δηµιουργία µιας ιστοσελίδας ήταν απλή υπόθεση. Το περιεχόµενο µιας τότε σελίδας ήταν συνήθως µια παρουσίαση µε συγκεκριµένο θέµα δηλαδή µια στατική HTML σελίδα. Εποµένως , για να γίνει συντήρηση µιας τέτοιας σελίδας ήταν αρκετό ένα άτοµο το οποίο µέσα από µια συγκεκριµένη, γνωστή διαδικασία θα έκανε την δουλειά αυτή. Στη σηµερινή εποχή όµως τα πράγµατα δεν είναι πια τόσο απλά. Μία οποιαδήποτε ιστοσελίδα χρειάζεται ένα πλήθος ατόµων να την ενηµερώνει είτε αυτή είναι µεσαίου µεγέθους είτε µεγαλύτερη. Το περιεχόµενο µιας ιστοσελίδας αποτελείται από πολλές πηγές και ο αριθµός των επισκεπτών έχει αυξηθεί πολύ τα τελευταία χρόνια πράγµα το οποίο απαιτεί σηµαντική υποστήριξη από πλευράς λογισµικού και hardware για την καλύτερη δυνατή εξυπηρέτηση των χρηστών.

Οι δυναµικές ιστοσελίδες δηµιουργήθηκαν για να καλύψουν ακριβώς αυτή την ανάγκη. Η έννοια "δυναµική" πηγάζει από τον τρόπο που είναι κατασκευασµένη µια τέτοιου είδους ιστοσελίδα. Οι δυναµικές, αυτές, ιστοσελίδες χαρακτηρίζονται ως ολοκληρωµένες εφαρµογές, λειτουργούν µε τη χρήση µιας βάσης δεδοµένων, στην οποία αποθηκεύονται όλα τα δεδοµένα, , εν αντίθεση µε τις στατικές, οι οποίες είναι ένα σύνολο αρχείων αποθηκευµένα σε ένα διακοµιστή (server).

Έπειτα µε γλώσσες όπως Perl, ASP, PHP, JSP κλπ.) γίνεται λήψη των πληροφοριών και στη συνέχεια διαµόρφωση της HTML δυναµικά. Πρόκειται για σελίδες δηλαδή που δηµιουργούνται αυτόµατα την στιγµή που ο χρήστης αλληλοεπιδρά µε τον εξυπηρετητή ιστοσελίδων. Οι δυναµικές ιστοσελίδες κατατάσσονται στην δεύτερη γενιά της αρχιτεκτονικής του διαδικτύου (Web 2.0) και οι πληροφορίες που εµφανίζουν αντλούνται από βάσεις δεδοµένων.

Η διαχείριση µιας δυναµικής ιστοσελίδας γίνεται πολύ πιο εύκολα από τους χρήστες (οι οποίοι είναι εξουσιοδοτηµένοι ως διαχειριστές) µέσω ενός πίνακα διαχείρισης µε τον οποίο µπορούν να προσθέσουν, να αφαιρέσουν ή και να επεξεργαστούν τις πληροφορίες που εµφανίζονται. Οι διαχειριστές δε χρειάζεται να έχουν γνώσεις προγραµµατισµού για να κάνουν τα παραπάνω, διαχείριση στις δυναµικές ιστοσελίδες µπορεί να κάνει οποιοδήποτε διαθέτει βασικές γνώσεις χρήσης υπολογιστή. Καθώς όµως το διαδίκτυο εξελίσσεται συνεχώς προκύπτουν συνέχεια νέες τεχνικές και πρότυπα, απαιτείται από τους δηµιουργούς ιστοσελίδων η συνεχής παρακολούθηση της έτσι ώστε να έχουν την βέλτιστη γνώση των δυνατοτήτων που παρέχονται.

Σε αυτό το κεφάλαιο θα αναπτυχθούν τα νέα πρότυπα της HTML και του CSS. Επιπλέον θα γίνει αναφορά σε όλα τα νέα εργαλεία που αυτά προσφέρουν για να δώσουν µια καινοτόµα και πιο ελκυστική εµφάνιση στις ιστοσελίδες µας.

#### **4.2 HTLM5**

#### *4.2.1 Γενικά*

Η πιο πρόσφατη έκδοση της HTML, η **HTML5** [18], δηµιουργήθηκε για να αντικαταστήσει προηγούµενες εκδόσεις όπως την HTML, την XHTML και την DHTML. Οι αδυναµίες των προγενέστερων γλωσσών και η ανάγκη για πλήρη συµβατότητα µεταξύ των φυλλοµετρητών, οδήγησαν δύο µεγάλους οργανισµούς να συνεργαστούν ώστε να δηµιουργήσουν την νέα αυτή γλώσσα. Το World Wide Web Consortium (W3C) και το Web Hypertext Application Technology Working Group (WHATWG) συνεργάστηκαν για να καθορίσουν κάποια standards για την ανάπτυξη διαδικτυακών εφαρµογών. Η HTML5 προσφέρει πολλές καινούριες δυνατότητες, όπως η υποστήριξη πολυµέσων και η εκτός σύνδεσης λειτουργία των διαδικτυακών εφαρµογών που επιτυγχάνεται αποθηκεύοντας τη στον client (δηλαδή στον υπολογιστή του χρήστη). Ένας από τους κύριους

λόγους ανάπτυξης της καινούριας αυτής έκδοσης, είναι η αποφυγή χρήσης πρόσθετων προγραµµάτων τα οποία ενσωµατώνονται στο φυλλοµετρητή για την αναπαραγωγή πολυµέσων. Τα γνωστά και ως plug-ins είναι ιδιωτικά προγράµµατα τα οποία βοηθούν στην

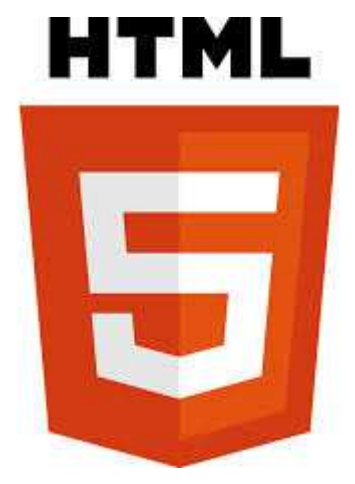

**Εικόνα 8 - Λογότυπο της HTML 5 Πηγή: http://www.w3schools.com/** 

αναπαραγωγή πολυµέσων ή την εκτέλεση διαδικτυακών εφαρµογών. Παραδείγµατα τέτοιων πρόσθετων είναι το Adobe Flash, η Sun JavaFX και άλλα.

Τα standards τα οποία τέθηκαν από τη συνεργασία των δύο µεγάλων οργανώσεων καθορίζουν ως βασικά συστατικά µιας ιστοσελίδας την HTML, τον DOM, το CSS και την JavaScript. Επίσης προάγουν τη γρήση του markup ώστε να αντικατασταθεί το scripting. Ως αποτέλεσμα η HTML5 έγει µεγαλύτερες δυνατότητες στην εύρεση λαθών στον κώδικα αλλά παρέχει επίσης και πλήρη συµβατότητα για όλες τις συσκευές.

#### 4.2.2 Νέες δυνατότητες της HTML5

Στην HTML4 υπήρχαν πολλές ετικέτες οι οποίες δεν χρησιµοποιούνταν από τους προγραµµατιστές και κάποιες από αυτές αφαιρέθηκαν από την καινούρια έκδοση. Αυτές που δεν υπάρχουν πια στην HTML5 είναι οι ετικέτες font, frame, frameset και noframes καθώς και κάποια χαρακτηριστικά παρουσίασης όπως το align, το background, το boarder και πολλά άλλα. Για όλα τα παραπάνω, οι προγραµµατιστές θα πρέπει να χρησιµοποιούν αποκλειστικά και µόνο το CSS.

Για να επιτευχθεί η εξάλειψη των εξωτερικών προσθέτων για την αναπαραγωγή πολυµέσων, προστέθηκαν ετικέτες όπως την ετικέτα video και audio καθώς επίσης και ένα API για την δηµιουργία interface (play, stop, repeat) σε αυτές τις ετικέτες. Το API για την δημιουργία interface δεν ήταν το µόνο που προστέθηκε στην HTML5, πολλά API έχουν ενσωµατωθεί για να κάνουν την δηµιουργία web εφαρμογών πιο εύκολη. Μερικά από αυτά είναι το drag and drop API, με το οποίο μπορούμε να κάνουµε draggable οποιοδήποτε στοιχείο της ιστοσελίδας µας µέσω του attribute "draggable", το 2D drawing API που δίνει τη δυνατότητα on-line rendering γραφικών καθώς και πολλά άλλα API για άλλες λειτουργίες.

Άλλες νέες ετικέτες οι οποίες έχουν προστεθεί είναι οι header, footer, nav, section, dialog και άλλες οι οποίες διευκολύνουν τη δόµηση της ιστοσελίδας. Επίσης η ετικέτα χρόνου (time element) που δίνει πληροφορίες σχετικά µε ηµεροµηνία, ώρα κλπ. Σηµαντική επίσης είναι και η ετικέτα canvas η οποία σε συνεργασία µε το 2D drawing API παρέχουν διαδικτυακό rendering γραφικών. Οι ετικέτες Template όπως datatemplate, rule, nest δίνουν τη δυνατότητα προτυποποίησης. Τέλος, η επαλήθευση µιας φόρµας µπορεί να γίνεται πλέον σε client-side επίπεδο µέσω της markup εφόσον, δηλώνοντας απλά τον τύπο των input elements (όπως πχ. date, number, email, url, κτλ.) ο user agent θα κάνει το απαραίτητο validation τοπικά.

Συνεχίζοντας , θα αναφερθούµε σε ένα από τα µεγαλύτερα πλεονεκτήµατα της γλώσσας αυτής που είναι η δυνατότητα χρήσης SVG γραφικών. Τα γραφικά αυτά δεν αποτελούνται από pixels αλλά από µαθηµατικές συναρτήσεις µε αποτέλεσµα οι εικόνες να είναι περισσότερο ευέλικτες και να µην παρουσιάζονται προβλήµατα όταν φιλοξενούνται σε οθόνες µε διαφορετική ανάλυση. Για να πραγµατοποιηθεί όµως αυτό, θα πρέπει να χρησιµοποιηθούν δύο νέα στοιχεία της HTML5. Αυτά είναι η ετικέτα (tag) svg και το στοιχείο (element) canvas . Η καινοτομία που αναφέρθηκε παραπάνω είναι πολύ χρήσιµη αλλά δεν είναι συµβατή µε τους παλιούς browsers (browsers incompatibility) και αυτό είναι ενα από τα µειονεκτήµατα της. Επειδή η HTML5 δεν έχει γίνει επίσηµα πρότυπο δεν υποστηρίζεται πλήρως από όλους τους φυλλοµετρητές. Με τη ταχύτατη εξέλιξη της όµως το πρόβληµα αυτό θα εξαφανιστεί αφού όλο και περισσότερα χαρακτηριστικά της προσθέτονται στις νέες εκδόσεις των γνωστότερων προγραµµάτων περιήγησης (Chrome, Firefox, Internet Explorer, Safari και Opera).

#### *4.2.3 Video στην HTML5*

Μέχρι σήµερα, για την αναπαραγωγή πολυµέσων σε κάποιο ιστότοπο ήταν απαραίτητη η εγκατάσταση πρόσθετου λογισµικού (plug-in), π.χ. Adobe Flash Player στο φυλλοµετρητή του χρήστη. Η HTML5 δίνει λύσει εισάγοντας την ετικέτα video, δίνοντας έτσι τη δυνατότητα αναπαραγωγής βίντεο χωρίς ο χρήστης να χρειάζεται να προσθέσει κάποιο έξτρα πρόγραµµα (που πολλές φορές δεν είναι άξιο εµπιστοσύνης) στον υπολογιστή του. Η ετικέτα αυτή είναι πολύ απλή στη χρήση της, παρακάτω παρουσιάζεται η λειτουργεία της και οι δυνατότητές της.

<video src="myContent.avi"/>

**Εικόνα 9 - Κώδικας εισαγωγής βίντεο στην HTML5 Πηγή: http://www.w3schools.com/** 

Αυτό σηµαίνει εγγενή (native) υποστήριξη του προγράµµατος περιήγησης για βίντεο. Επιπλέον, δίνοντας την ευκαιρία στους προγραµµατιστές να συµπεριλάβουν πάνω από µία µορφές (formats) του ίδιου βίντεο, ο browser έχει παραπάνω από µία επιλογές. ∆ίνοντας διάφορες εναλλακτικές το πρόγραµµα περιήγησης θα ψάξει για την καλύτερη µορφή και θα επιλέξει ανάλογα.

Εδώ είναι ένα παράδειγµα:

 $<$ video $>$ <source src="myContent.avi" type="video/avi"/> <source src="myContent.mp4" type="video/mp4"/> <source src="myContent.webm" type="video/webm"/> <video>

Συνεπώς, µε τη χρήση αυτών των ετικετών το πολυµεσικό περιεχόµενο θα τρέχει το ίδιο σε κάθε πλατφόρµα που υποστηρίζει την HTML 5. Οι Firefox, Chrome, IE-9, Safari, και ο Opera υποστηρίζουν το στοιχείο <video>, ενώ οι πιο πρόσφατες εκδόσεις του Internet Explorer δεν το

**Εικόνα 10 - Παράδειγµα εναλλακτικών τύπων βίντεο. Πηγή: http://www.w3schools.com/** 

υποστηρίζουν ακόµα. Επί του παρόντος, υπάρχουν 3 υποστηριζόµενες µορφές βίντεο για το <video> οι οποίες είναι οι MP4, WebM, και Ogg. Η συµβατότητα τους µε τους browsers φαίνεται στον παρακάτω πίνακα.

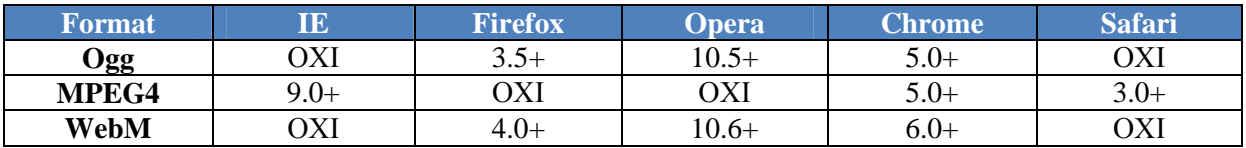

**Εικόνα 11 - Browser Support for HTML5 Video** 

Όπως όλες οι ετικέτες της HTML 5 έτσι και το <video> έχει κάποιες ιδιότητες που διευκολύνουν στη διαχείριση του. Οι ιδιότητες της ετικέτας αυτής αναφέρονται παρακάτω µαζί µε ένα πιο συγκεκριµένο παράδειγµα χρήσης του στοιχείου video .

**autoplay**: Το video ξεκινά αυτόµατα αφού πρώτα φορτώσει

**controls**: ∆υνατότητα εµφάνισης ή όχι κουµπιών όπως το play/stop

**height**: Το ύψος του παραθύρου προβολής σε pixels

**loop**: Αν θα επαναληφθεί το video περισσότερες από µία φορές

**preload**: Μαζί µε την σελίδα θα φορτώνεται και το video

**src**: Περιέχει το URL του video

**width**: Το πλάτος του παραθύρου προβολής σε pixels

#### Παράδειγµα

<video width="320" height="240" controls="controls"> <source src="movie.ogg" type="video/ogg">  $\leq$ source src="movie.mp4" type="video/mp4"> Your browser does not support the video tag.  $\langle \text{video} \rangle$ 

> **Εικόνα 12 - Ολοκληρωµένο παράδειγµα εισαγωγής βίντεο Πηγή: http://www.w3schools.com/**

#### *4.2.4 Audio στην HTML5*

Θα µπορούσαµε να πούµε ότι η ετικέτα **<audio>** είναι µια αποµίµηση της ετικέτας video. Χρησιµοποιείται για να προσδιορίσει ένα ή περισσότερα αρχεία ήχου µε κατάληξη .mp3, .wav και .ogg. Πρόκειται για καινούριο στοιχείο καθώς δεν υπήρχε σε προηγούµενες HTML εκδόσεις. Η ετικέτα <audio> κλείνει µε την ετικέτα τέλους </audio> και υποστηρίζεται από τους δηµοφιλέστερους φυλλοµετρητές εκτός από τις εκδόσεις του Internet Explorer που προϋπήρχαν της 9ης. Σε αυτή την περίπτωση οποιοδήποτε περιεχόµενο εικόνας ή κειµένου συµπεριληφθεί ανάµεσα στις ετικέτες τότε αυτό θα γίνει ορατό από τους περιηγητές που δεν υποστηρίζουν την ετικέτα. Τα υποστηριζόμενα audio files καθώς και οι browser που τα υποστηρίζουν φαίνονται στον ακόλουθο πίνακα.

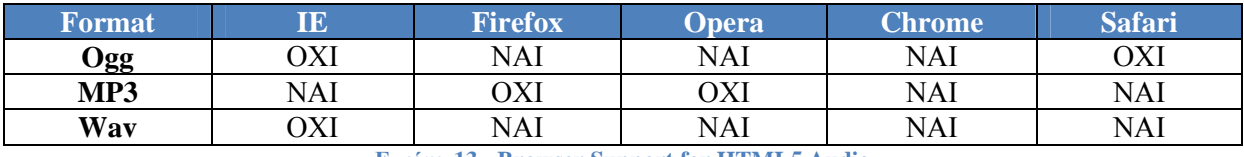

**Εικόνα 13 - Browser Support for HTML5 Audio** 

Ακολουθεί παράδειγµα και ο πίνακας µε τις συµπεριλήψιµες ιδιότητες που δίνουν πρόσθετη πληροφόρηση.

Οι ιδιότητες της ετικέτας ήχου <**audio>** στην HTML5**:**

**autoplay**: ο ήχος ξεκινά αυτόµατα αφού πρώτα φορτώσει

**muted** : Καθορίζει εάν το αρχείο θα έχει ήχο ή όχι

**controls**: ∆υνατότητα εµφάνισης ή όχι κουµπιών όπως το play/stop

**loop**: Αν θα επαναληφθεί ο ήχος περισσότερες από µία φορές

**preload**: Μαζί µε την σελίδα θα φορτώνεται και ο ήχος

**src**: Περιέχει το URL του ήχου

<audio controls>  $\leq$ source src="sound1.ogg" type="audio/ogg"> <source src="sound2.way" type="audio/way"> <source src="sound3.mp3" type="audio/mpeg">  $p > 0$  περιηγήτης σας δεν υποστηρίζει την ετικέτα  $\alpha$  audio  $\alpha$  $\le$ /audio>

> **Εικόνα 14 - Ολοκληρωµένο παράδειγµα εισαγωγής βίντεο Πηγή: http://www.w3schools.com/**

Σχετικά µε το θέµα του ήχου και του βίντεο στην HTML5 δεν είναι ξεκάθαρο το τοπίο καθώς δεν υπάρχει µια παρεµφερής κωδικοποίηση από τους κατασκευαστές των browser.. Στην ιδανική περίπτωση, µελλοντικά όλοι οι browsers θα στηρίξουν τόσο Ogg όσο και H.264, παρέχοντας ελευθερία επιλογής στους προγραµµατιστές.

#### **4.3 CSS 3**

#### *4.3.1 Γενικά*

H HTML5 και η CSS3 αποτελούν επανάσταση στο χώρο του web development και web design, μιας και εισάγουν αρκετά καινούρια χαρακτηριστικά τα οποία αν συνδυαστούν μεταξύ τους µπορούν να προσφέρουν εκπληκτικές δυνατότητες σε διάφορους τοµείς. Με την CSS3 λοιπόν, που είναι η γλώσσα υλοποίησης των γραφικών των ιστοσελίδων, οι σελίδες αποκτούν πολύ διαφορετική όψη µε ωραία γραφικά τα οποία φορτώνουν γρήγορα την ίδια στιγµή. Επιπλέον υπάρχει ενσωµατωµένη µια λειτουργία στο CSS3 που χρησιµοποιώντας µόνο CSS κώδικα µας δίνεται η δυνατότητα να τοποθετήσουµε εφέ που θυµίζουν λίγο το flash .

#### *4.3.2 CSS3 Transitions*

Τα **CSS3 Transitions** [19] παρέχουν τη δυνατότητα δηµιουργίας animation των στοιχείων της ιστοσελίδας, κι αυτό επιτυγχάνεται λόγω της ιδιότητας τους να µπορούν να αλλάζουν τις τιµές των στοιχείων µε βάση το χρόνο. Ακόµη, µε τα CSS3 transitions µπορούµε να χρωµατίσουµε τη γραµµατοσειρά του κειµένου ή να αλλάξουµε το µέγεθος των γραµµάτων της και γενικά να τροποποιήσουµε τα κείµενα µας όπως επιθυµούµε. Ακολουθεί ένα σχετικό παράδειγµα στη συνέχεια που δείχνει πώς ένα κλασσικό κουµπί µπορεί να αλλάξει χρώµα περνώντας τον κέρσορα από πάνω του.

Ο HTML κώδικας που θα γρειάστηκε να γράψουμε, είναι:

```
<a href="" class="btn">Κάντε κλίκ εδώ</a>
```
**Εικόνα 15 - Κώδικας HTML5 για την δηµιουργία κουµπιού Πηγή: http://www.greektuts.net/** 

Στη συνέχεια ο CSS κώδικας θα πρέπει να είναι ο εξής:

 $a.btn$  { padding: 5px 10px; background:#cecece;  $\text{color:}$ :#fff;  $\}$ a.btn:hover { background:#000;  $\}$ 

**Εικόνα 16 - Κώδικας του CSS που απαιτείται για να αλλάζει χρώµα το κουµπί µε mouse over Πηγή: http://www.greektuts.net/** 

Με το παραπάνω παράδειγµα θα διαπιστώσουµε πως δηµιουργήσαµε ένα κουµπί που λειτουργεί όπως ήταν αναµενόµενο, και η απόχρωσή του αλλάζει όταν ο κέρσορας περνά από πάνω του, όµως η αλλαγή χρώµατος είναι λίγο απότοµη. Θα πρέπει λοιπόν να χρησιµοποιήσουµε τα CSS transitions για να κάνουµε το κουµπί λίγο πιο ενδιαφέρον. Ας αντικαταστήσουµε τον παραπάνω κώδικα CSS που γράψαµε µε τον εξής:

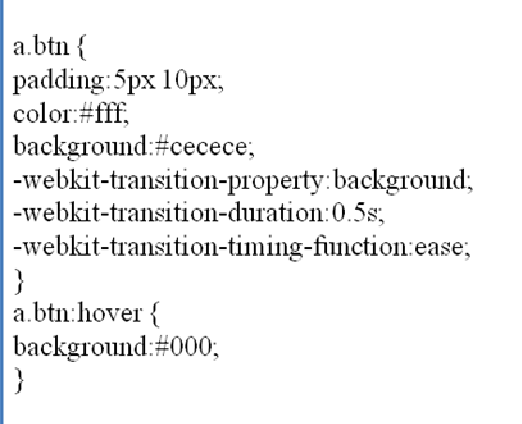

**Εικόνα 17 - Κώδικας του CSS για οµαλή εναλλαγή χρώµατος κατά το mouse over Πηγή: http://www.greektuts.net/** 

Τώρα στο κουµπί έχει δηµιουργηθεί ένα πολύ απαλό και όµορφο animation όταν περνάµε τον κέρσορα πάνω από πάνω του. Ακολουθούν οι ιδιότητες CSS καθώς και η περιγραφή τους.

- **transition-property**: Θέτουµε την ιδιότητα στην οποία θα γίνει η αλλαγή τιµής.
- **transition-duration**: Θέτουµε το χρόνο το οποίο θα χρειαστεί η µετάβαση µας να ολοκληρωθεί (σε δευτερόλεπτα).
- **transition-timing function**: Θέτουμε το ρυθμό μεταβολής της τιμής σε σχέση με το χρόνο που ορίσαµε. Πέρα από την επιλογή easy που χρησιµοποιήσαµε στο παραπάνω παράδειγµα υπάρχουν και: ease-out, ease-in, linear και η cubic-bezier.
- **transition-delay**: Θέτουµε την χρονοκαθυστέρηση που θα έχει πριν ξεκινήσει την µεταβολή της τιµής.

Οι παραπάνω ιδιότητες όπως και πολλές ακόµα στα CSS3 δεν υποστηρίζονται ως CSS standards από πολλούς browsers και έτσι ο κάθε κατασκευαστής έχει προσθέσει τα δικά του **προθέµατα** (prefixes). Αυτά είναι -webkit- για τους Safari και Chrome, -moz- για τον Firefox και -ο- για τον Opera.

Βασικός κανόνας όταν χρησιμοποιούμε transitions, αλλά και το CSS3 γενικότερα, είναι να χρησιµοποιούµε τα κατάλληλα prefixes ώστε να εµφανίζονται τα εφέ που θέλουµε σωστά σε όλους τους browsers µιας και δεν υπάρχει ακόµα υποστήριξη από όλους τους κατασκευαστές. Η χρήση των CSS3 transitions είναι λίγο δύσκολη για την ώρα λόγω αυτής της ασυµβατότητας, όµως είναι αρκετά γρηγορότερη η υλοποίηση της και απαιτεί σαφώς λιγότερη υπολογιστική ισχύ κατά την εκτέλεση της συγκριτικά µε άλλη.

**ΚΕΦΑΛΑΙΟ 5 - Πρόσθετα (Plug-ins) που χρησιµοποιήθηκαν**

### **5 Πρόσθετα (Plug-ins) που χρησιµοποιήθηκαν**

#### **5.1 Skeleton boilerplate**

Στη σηµερινή εποχή , η χρήση κινητών συσκευών για πλοήγηση στο web είναι αναγκαία. Με αφορµή λοιπόν αυτή την αναγκαιότητα έχουν δηµιουργηθεί αρκετά frameworks µε σκοπό να κάνουν ευκολότερη τη δουλειά των προγραµµατιστών όσον αφορά στη δηµιουργία ευέλικτων layout. Ο σχεδιασµός γίνεται πολύ εύκολα , χωρίς σπατάλη χρόνου και ανταποκρίνεται σε όλα τα µεγέθη οθονών που µπορεί να έχει ο επισκέπτης προσφέροντας του µια άνετη περιήγηση .

Ένα από τα καλύτερα frameworks για τον σχεδιασµό Responsive ιστοσελίδων είναι το **Skeleton boilerplate** [20] και είναι αυτό που χρησιµοποιήθηκε για την παρούσα πτυχιακή εργασία. Το Skeleton είναι µια συλλογή CSS αρχείων που βοηθούν τους προγραµµατιστές να αναπτύξουν γρήγορα ιστοσελίδες που θα φαίνονται όµορφα σε όλα τα µεγέθη οθονών, είτε πρόκειται για µια οθόνη 17 ιντσών του φορητού υπολογιστή ή ενός κινητού τηλεφώνου . Το Skeleton µπορεί να θεωρηθεί ως αναδιατύπωση του 960 **grid system.** Συντάσσεται αρκετά εύκολα και το περιεχόµενο συρρικνώνεται στο παράθυρο του browser φτάνοντας µέχρι και τις mobile συσκευές σε τοπίο και πορτρέτο ( landscape mode – portrait mode).

Υποστηρίζεται από τις συσκευές και φυλλοµετρητές που αναφέρονται παρακάτω :

- Chrome (Mac/PC)
- Firefox 4.0, 3.6, 3.5, 3.0 (Mac/PC)
- Safari
- IE9, IE8, IE7
- iPhone (Retina)
- Droid (Charge/Original)
- iPad

#### *5.1.1 960 grid system*

Το σύστηµα 960 Grid [21], δηµιουργήθηκε από τον Nathan Smith και αποτελεί ένα πολύ χρήσιµο εργαλείο που χρησιµοποιείται πολύ τα τελευταία χρόνια για το σχεδιασµό ιστοσελίδων οι οποίες προσαρµόζονται σε οποιονδήποτε browser. Η φιλοσοφία του βασίζεται στο πλάτος των 960 pixels από το οποίο πήρε και το όνοµα του. Το πλάτος αυτό επιλέχθηκε γιατί το 960 έχει 28 διαιρέτες κι έτσι είναι εύκολο να κατανεµηθεί ο χώρος που χρειάζεται σε κάθε στοιχείο, χωρίς να δώσουµε στατικό αριθµό από pixels αλλά ένα σχετικό µε το µέγεθος του grid.

Το σύστηµα έχει 3 διαθέσιµα layouts. Το πρώτο χωρίζει το grid σε 12 στήλες µε κάθε στήλη να αντιστοιχεί σε 60 pixels µε κενό (Margin) ανάµεσά τους 10 pixels (βλ. Εικόνα 18). Το δεύτερο χωρίζεται σε 16 στήλες των 40 pixels οι οποίες έχουν το ίδιο κενό µε τον πρώτο διαχωρισµό (βλ. Εικόνα 19). Το τρίτο χωρίζεται σε 24 στήλες των 60 pixels µε κενό 30 pixels ανάµεσά τους (βλ. Εικόνα 20). Τα templates αυτά αποτυπώνονται στον κώδικα του CSS µιας ιστοσελίδας κάνοντας τη πιο δοµηµένη αλλά και λειτουργική σε οποιονδήποτε browser.

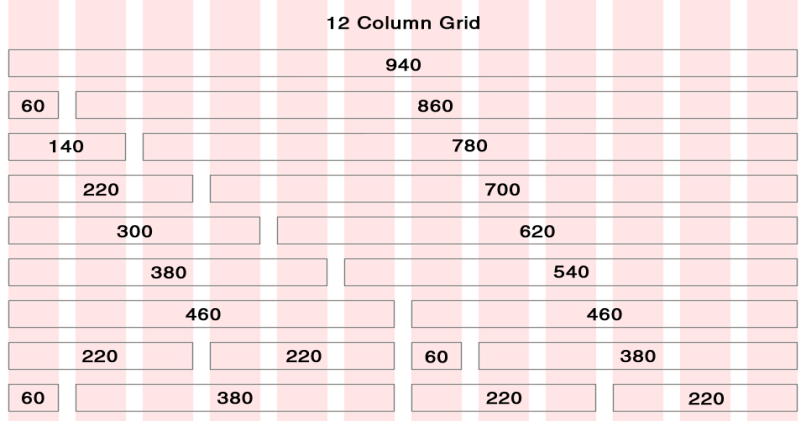

**Εικόνα 18 - 12 column grid Πηγή: http://960.gs/**

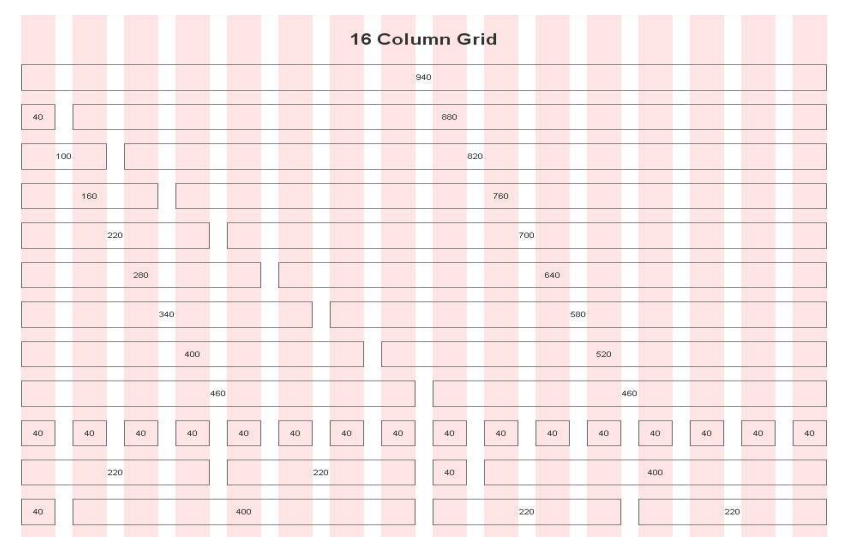

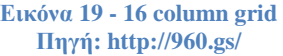

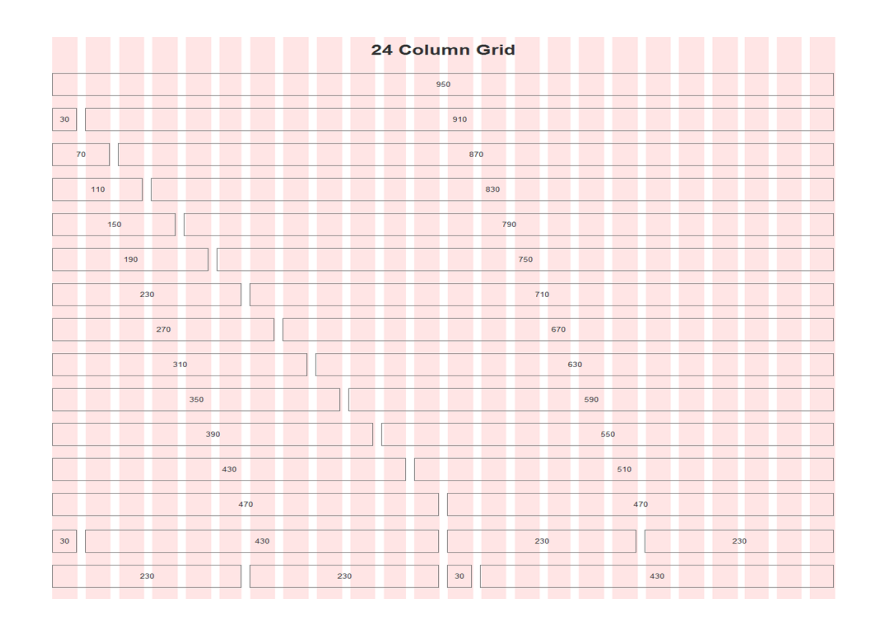

**Εικόνα 20 - 24 column grid Πηγή: http://960.gs/**

Η χρήση του 960 grid system αυξάνεται όλο και περισσότερο στη σχεδίαση σύγχρονων ιστοσελίδων και άξιο αναφοράς είναι το γεγονός ότι το νέο αυτό πρότυπο, έχει ήδη καθιερωθεί σε πολλές από τις εταιρίες σχεδιασµού ιστοσελίδων, ενώ είναι το πρότυπο πλαίσιο σχεδιασµού του Drupal.

#### **5.2 HTML5 Shim**

Το **Html5shim** [22] είναι ένα αρχείο γραµµένο σε javascript. ∆ηµιουργήθηκε από τον Sjoerd Visscher με σκοπό να διορθώσει το πρόβλημα με τα HTML5 στοιχεία που δεν μπορούν να εµφανιστούν από την όγδοη και κάτω έκδοση του Internet Explorer 8. Οι συγκεκριµένοι φυλλοµετρητές δεν γνωρίζουν την ύπαρξη κάποιων HTML5 στοιχείων συνεπώς χρειάζεται να οριστούν κάποιοι κανόνες για να µπορούν τουλάχιστον να µην παρουσιάζουν πρόβληµα στο στήσιµο της ιστοσελίδας. Αυτό επιτυγχάνεται µε το συγκεκριµένο αρχείο. Επιτρέπει δηλαδή στον Internet Explorer να αναγνωρίσει τις HTML5 ετικέτες (tags) καθώς και τη µορφοποίηση τους χρησιµοποιώντας κανόνες µορφοποίησης (css).

#### **5.3 Video.js**

Το **Video.js plug-in** [23] είναι µια βιβλιοθήκη ανοικτού κώδικα που περιέχει αρχεία γραµµένα σε JavaScript και αρχεία µορφοποίησης (CSS). Η χρήση αυτού του plug-in .js παρέχει ένα κοινό skin (εµφάνιση) χτισµένο σε HTML / CSS και καθαρίζει ασυµβατότητες µεταξύ των διαφορετικών φυλλοµετρητών (cross-browser inconsistencies ). Επιπλέον, προσθέτει χαρακτηριστικά όπως πλήρη οθόνη προβολής και υπότιτλους. Τέλος , διαχειρίζεται την εναλλακτική σε Flash ή άλλες τεχνολογίες αναπαραγωγή βίντεο, όταν δεν υποστηρίζεται η HTML5 και παρέχει ένα συνεκτικό JavaScript API για να αλληλεπιδρά µε το βίντεο.

#### **5.4 Cycle2**

Το **Cycle2** [24] είναι ένα ευέλικτο jQuery plugin που χρησιµοποιείται για slideshow και δηµιουργήθηκε για να διευκολύνει τους προγραµµατιστές. Είναι πραγµατικά πολύ απλό ακόµη και για έναν αρχάριο να το χρησιµοποιήσει. Το µόνο που χρειάζεται να γίνει είναι να συµπεριληφθεί η βιβλιοθήκη jQuery και το **Cycle2** plugin στη σελίδα.

Τα πλεονεκτήµατα του **Cycle2** είναι τα παρακάτω :

- Υποστηρίζεται από όλους τους φυλλοµετρητές
- Είναι Responsive: πλήρης έλεγχος του slideshow.
- Extensible: πλήρως παραμετροποιήσιμο API
- Υποστηρίζει φόρτωση εικόνας και καθυστερηµένη εκκίνηση
- Υποστηρίζει προοδευτική φόρτωση εικόνας
- Υποστήριξη swipe gesture για κινητές συσκευές
- Fade, scroll, shuffle, tile και καρουσέλ εφέ

#### **5.5 Entypo font**

Το **Entypo font** [25] είναι ένα πακέτο αρχείων το οποίο περιέχει πάνω από 250 κατασκευασµένα εικονογράµµατα. Για κάθε ένα διαφορετικό εικονόγραµµα υπάρχει ένα σύνολο αρχείων το οποίο αποτελείται από τη γραµµατοσειρά - Εικόνα σε τρία διαφορετικά φορµάτ (Font Formats) καθώς και κάποια άλλα αρχεία PDF και PSD. Τα φορµάτ αυτά είναι τα TrueType, OpenType και @ font. Αυτό το αργείο είναι υπεύθυνο για να εμφανίσει στον browser τα σύμβολα που περιέχει η γραµµατοσειρά entypo που έχουµε αποθηκεύσει στο φάκελο fonts. Ο λόγος που την χρησιµοποιήσαµε ήταν για να µην υπάρχουν πολλές εικόνες στο site (γρηγορότερο mobile περιβάλλον, λιγότερα αρχεία, λιγότερα requests στον server µιας και δεν είναι εικόνα (image) για να το κατεβάσει, αλλά µία γραµµατοσειρά τοπικά στον server). Χρησιµοποιήσαµε µόνο 2 από αυτά, το πάνω και κάτω βελάκι στο slider στην κεντρική σελίδα.

#### **5.6 IIS FastCGI**

Το **FastCGI** [26] είναι εργαλείο (module) που παρέχεται στον Web server της Microsoft (αλλά και σε πολλούς άλλους server όπως τους Apache, Nginx, Java System Web Server κ.α.) το οποίο επιτρέπει τη φιλοξενία της **PHP** στο web server **IIS** µε αξιόπιστο τρόπο. Αποτελεί µια παραλλαγή του Common Gateway Interface (CGI) και παρέχει τη δυνατότητα επικοινωνίας εξωτερικών εφαρµογών µε τον διακοµιστή. Οι περισσότερες εφαρµογές στηρίζονται στον IIS για να επωφεληθούν από το multi-threaded µοντέλο επεκτασιµότητας του IIS. Ωστόσο πολλές δηµοφιλείς εφαρµογές έχουν γραφτεί ή σχεδιαστεί αρχικά για το Linux και δεν είναι multi-threaded. Ενώ η ίδια η PHP είναι πολλαπλών νημάτων, πολλές από τις δημοφιλείς επεκτάσεις της PHP δεν είναι. Αυτό απαιτεί τη χρήση της CGI και συνήθως οδηγεί σε κακή απόδοση στην πλατφόρµα των Windows. Με το FastCGI επιτυγχάνονται καλύτερες επιδόσεις σε Windows, ενώ επιτρέπει σταθερή λειτουργία σε περιβάλλοντα παραγωγής.

# **ΚΕΦΑΛΑΙΟ 6 - Εργαλεία που Χρησιµοποιήθηκαν για**

# **την Πραγµατοποίηση της Πτυχιακής**

#### **6 Εργαλεία που χρησιµοποιήθηκαν για την πραγµατοποίηση της πτυχιακής**

#### **6.1 Εισαγωγή**

Αυτό το κεφάλαιο αναφέρεται στα προγράµµατα που χρησιµοποιήθηκαν για να ολοκληρωθεί η συγκεκριµένη πτυχιακή. Σήµερα , υπάρχουν διαθέσιµα αρκετά εργαλεία που βοηθούν ώστε να γίνει η δουλειά του προγραµµατιστή εύκολα και γρήγορα. Η βοήθεια που παρείχαν τα παρακάτω προγράµµατα ήταν πολύτιµη στην οργάνωση και τον έλεγχο του κώδικα καθώς και για την ταχύτητα υλοποίησης της εργασίας .

#### **6.2 Προγράµµατα**

#### *6.2.1 Sublime Text 2*

O **Sublime Text 2** [27] είναι ένας εύχρηστος source **code editor** και αποτελεί µια εξαιρετική εναλλακτική λύση αν και δεν είναι δωρεάν όπως κάποιοι άλλοι (Notepad++ , Araneae , JEdit). Το κόστος του είναι στα 60\$ παρόλα αυτά υπάρχει και η δοκιµαστική έκδοση (no limit trial version) την οποία µπορούν να χρησιµοποιήσουν όλοι. Ο Sublime είναι µε διαφορά ο πιο εύπλαστος editor αφού κυριολεκτικά µπορεί να έρθει στα µέτρα του εκάστοτε χρήστη. Παραµετροποιούνται τα πάντα, επιτρέπει στον προγραµµατιστή να τρέξει ότι template θέλει και να επιλέξει ανάµεσα σε χιλιάδες addons (packages). Είναι απίστευτα γρήγορος και έχει πάρα πολλές συντομεύσεις (shortcuts) με αποτέλεσµα να µπορεί κανείς να δουλέψει χωρίς να χρειάζεται συνεχώς το ποντίκι. Επιπλέον , η οθόνη µπορεί να 'σπάσει 'σε παράθυρα (frames) και το κάθε παράθυρο να τρέχει τα δικά του Tabs. Κάτι τέτοιο διευκολύνει πάρα πολύ ειδικότερα όταν γράφεις MVC (Model-View-Controller) εφαρµογές. Στα θετικά της εφαρµογής είναι πως είναι πολύ "ελαφριά" για όλες τις πλατφόρµες. Αυτό επιτυγχάνεται επειδή η εφαρµογή είναι γραµµένη σε γλώσσα Python κάτι που της εξασφαλίζει µεγαλύτερες ταχύτητες εκτέλεσης, αλλά και µικρότερο µέγεθος. Υποστηρίζει την επεξεργασία κώδικα σε C, C + +, C #, CSS, HTML, Groovy, Haskell, Java, JavaScript, Lisp, MATLAB, Perl, PHP, Python, Ruby, SQL και δεκάδες ακόμα γλώσσες, όπως φαίνεται και στη σχετική εικόνα (εικόνα 12). Επίσης , κάθε χρήστης µπορεί µε χρήση κατάλληλων προσθέτων (add-ons) να υποστηρίζει ακόµα περισσότερες γλώσσες.

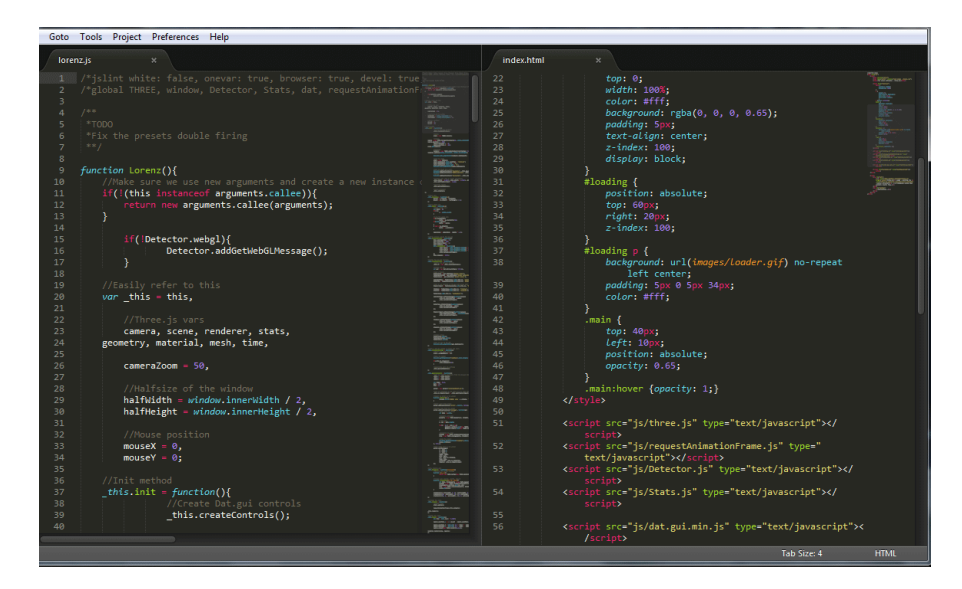

**Εικόνα 21 - Sublime Text 2**

#### *6.2.2 FileZilla*

Το File Transfer Protocol (FTP) είναι το πρωτόκολλο που επιτρέπει την διαχείριση αρχείων στο διαδίκτυο. Το FileZilla [28] είναι ένα πρόγραµµα που επιτρέπει στους χρήστες να χρησιµοποιούν το FTP πρωτόκολλο και να διαχειρίζονται τα αρχεία τους. Το πρόγραµµα διατίθεται δωρεάν χωρίς κανένα περιορισµό καθώς είναι ανοιχτού λογισµικού. Επιπλέον κυκλοφορεί και σε έκδοση server για όσους θέλουν να δηµιουργήσουν το δικό τους FTP Site µε δυνατότητα χρήσης ακόµη και SSL (Secure Sockets Layer). Υπάρχουν διαθέσιμες εκδόσεις για Windows, Linux και Mac OS X. Ο συγκεκριμένος FTP client χρησιµοποιήθηκε για να ανέβουν τα αρχεία της ιστοσελίδας στον server.

#### Το περιβάλλον του προγράµµατος

Στο **πάνω** µέρος αναφέρονται τα µηνύµατα που ανταλλάσσονται µε τον server. Εάν προκύψει για παράδειγµα κάποιο πρόβληµα σύνδεσης θα εµφανιστεί εκεί. Στα **αριστερά** βρίσκονται τα αρχεία του υπολογιστή. Στα **δεξιά** βρίσκονται τα αρχεία του Site. Στο **κάτω** µέρος εµφανίζονται τα αρχεία που ανεβαίνουν ή κατεβαίνουν.

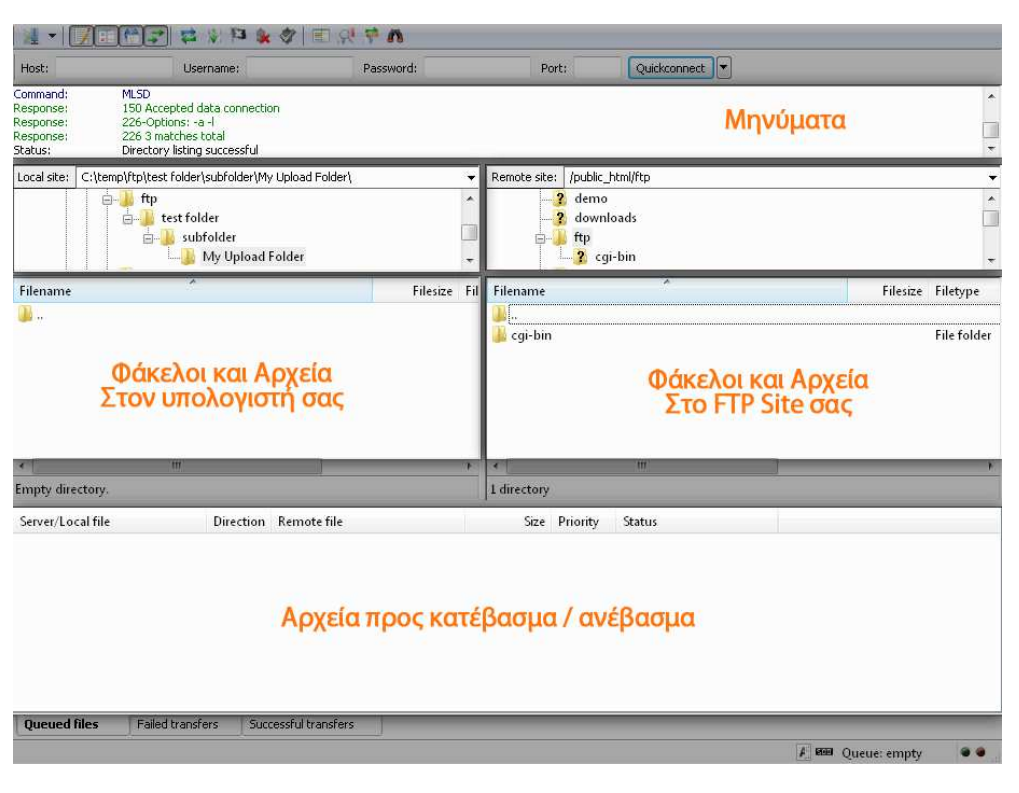

**Εικόνα 22 - Το περιβάλλον του προγράµµατος**

#### **6.3 Λογισµικό**

#### *6.3.1 Xampp*

Το **XAMPP** [29] είναι ένα έτοιµο πακέτο µε υπηρεσίες και εργαλεία για ανάπτυξη και διαχείριση δικτυακών εφαρµογών. Είναι ένα χρήσιµο βοήθηµα ανοικτού κώδικα και ανεξαρτήτου πλατφόρµας το οποίο µας δίνει την δυνατότητα να κάνουµε τον υπολογιστή µας ένα web server και όχι µόνο. Απευθύνεται σε όσους θέλουν εύκολα και γρήγορα να εγκαταστήσουν όλα τα απαραίτητα εργαλεία για να αναπτύξουν και να εκτελέσουν, τοπικά στον υπολογιστή τους, διαδικτυακές εφαρµογές.

Το XAMPP για Windows περιέχει τα ακόλουθα πακέτα:

- $\blacktriangleright$  Apache 2.2.2
- $\triangleright$  MySQL 5.0.21
- $\triangleright$  PHP 5.1.4 + PHP 4.4.2-pl1 + PEAR
- $\triangleright$  PHP-Switch win32 1.0
- XAMPP Control Version 2.3
- $\triangleright$  XAMPP Security 1.0
- $\triangleright$  SQLite 2.8.15
- $\triangleright$  OpenSSL 0.9.8b
- $\triangleright$  phpMyAdmin 2.8.1
- $\blacktriangleright$  ADOdb 4.80
- $\triangleright$  Mercury Mail Transport System v4.01b
- FileZilla FTP Server 0.9.16c
- $\triangleright$  Webalizer 2.01-10
- $\geqslant$  Zend Optimizer 3.0.0

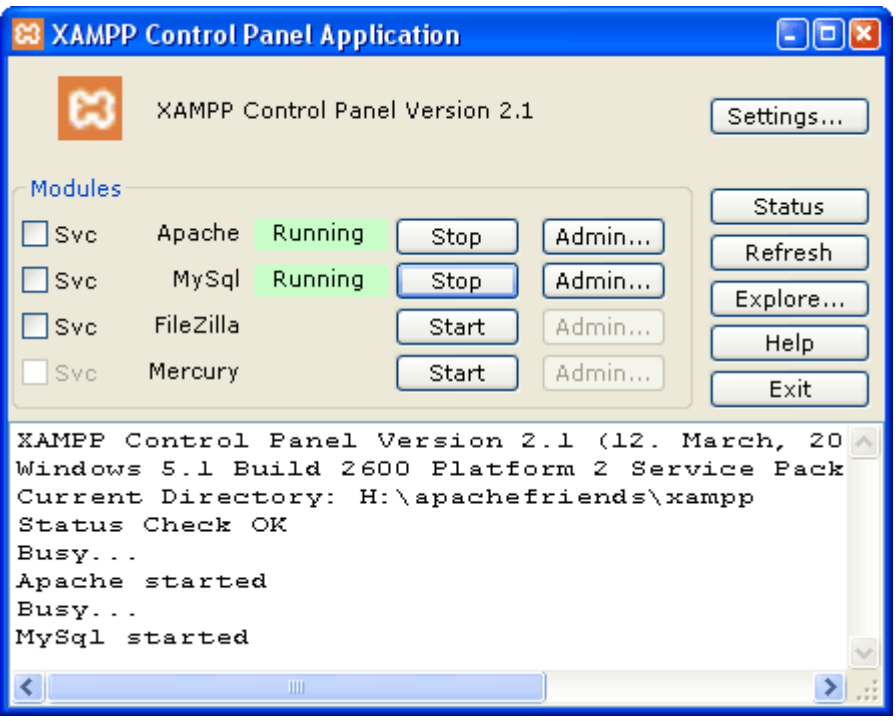

**Εικόνα 23 - Xampp control panel Πηγή: http://www.server-expo.de/**

#### *6.3.2 Περιηγητές ∆ιαδικτύου (browsers)*

Ο περιηγητής ιστοσελίδων (web browser) είναι το πρόγραµµα / λογισµικό του υπολογιστή που αναλαµβάνει να παρουσιάσει τις ιστοσελίδες στον χρήστη του internet. Το πιο διαδεδοµένο πρόγραµµα περιήγησης στο internet µέχρι στιγµής, είναι ο Internet Explorer [30]. Υπάρχουν όµως και πολλά ακόµη προγράµµατα µε τα οποία µπορούµε να περιηγηθούµε στο διαδίκτυο και στην πλειοψηφία τους είναι διαθέσιµα δωρεάν για χρήση.

Μερικά από αυτά, είναι τα εξής:

- 1. Firefox
- 2. Chrome
- 3. Opera
- 4. Safari

Ως web browsers ,τα προγράµµατα αυτά, καλούνται να κάνουν την ίδια δουλειά, να µεταφράσουν δηλαδή των κώδικα που λαµβάνουν από µία ιστοσελίδα και να παρουσιάσουν στον χρήστη το αποτέλεσµα της µετάφρασης αυτής.

Στην παρούσα πτυχιακή ο browser που χρησιµοποιήθηκε κυρίως ήταν **ο Google Chrome** version-26.0.1410.64 m. Το Google Chrome [31] είναι πρόγραµµα περιήγησης που αναπτύσσεται από την Google. Είναι βασισµένο σε Linux λειτουργικό σύστηµα και χρησιµοποιεί τη µηχανή απεικόνισης WebKit. Είναι ένα πολύ καλό πρόγραμμα περιήγησης που συνδυάζει τη λιτή σχεδίαση με την εξελιγµένη τεχνολογία για πιο γρήγορη, εύκολη και ασφαλή χρήση του διαδικτύου.

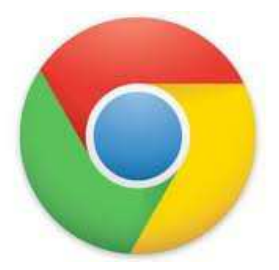

**Εικόνα 24 - Λογότυπο του Google Chrome Πηγή: https://www.google.com/intl/el/chrome/browser/**

# **ΚΕΦΑΛΑΙΟ 7 – ΑΝΑΛΥΣΗ ΠΡΟΒΛΗΜΑΤΟΣ ΚΑΙ ΥΛΟΠΟΙΗΣΗ ΤΗΣ ΠΤΥΧΙΑΚΗΣ**

# **7 ΑΝΑΛΥΣΗ ΠΡΟΒΛΗΜΑΤΟΣ ΚΑΙ ΥΛΟΠΟΙΗΣΗ ΤΗΣ ΠΤΥΧΙΑΚΗΣ**

#### **7.1 Ανάλυση προβλήµατος**

Για να επιλυθεί το πρόβληµα είναι απαραίτητη η γνώση κάποιων βασικών γλωσσών προγραµµατισµού που χρησιµοποιούνται για προγραµµατισµό εφαρµογών στο διαδίκτυο και επιπλέον µελέτη για να µπορεί να ανταποκρίνεται η εφαρµογή σε όλους τους τύπους συσκευών.

Βασικός σκοπός για την υλοποίηση αυτής της ιστοσελίδας είναι η επίλυση του προβλήµατος να γίνει µε τρόπο απλό και κατανοητό για όλους τους χρήστες.

Η προϋπόθεση για την δηµιουργία της ιστοσελίδας είναι να είναι φιλική προς το χρήστη και να είναι σε θέση να εξυπηρετήσει τις ανάγκες του.

#### **7.2 Απαιτήσεις Συστήµατος**

Οι απαιτήσεις του συστήµατος από την πλευρά του χρήστη είναι να υπάρχει ένας browser νέας γενιάς (π.χ. google chrome) ο οποίος υποστηρίζει τα νέα ανεπτυγµένα συστήµατα διάδρασης µε το χρήστη της HTML5. Από πλευράς διαχειριστή (administrator) χρειάζεται να είναι εγκατεστηµένη η php για τον serverside κωδικα , η MySQL για τη βάση δεδοµένων και ένα σύστηµα ftp server για τη µεταφορά των αρχείων.

#### **7.3 Σχεδιασµός Υλοποίησης**

Βήµατα που ακολουθήθηκαν:

1. Μελέτη άλλων σελίδων του διαδικτύου. Παρατηρήθηκε ότι βασικό στόχο τους είναι να είναι απλές και φιλικές προς το χρήστη (π.χ. google).

- 2. Τι καινοτοµίες εισάγει η HTML5 και ποιες είναι οι δυνατότητες της.
- 3. Τι είναι το Responsive Web design και πως υλοποιείται .
- 4. HTML / CSS Grids (π.χ 960 Grid System).
- 5. Εγκατάσταση xaamp τοπικά στον υπολογιστή .
- 6.Ενσωµάτωση των πρόσθετων ( plug in ) στον κώδικα.

7. Σχεδιασµός και υλοποίηση της διεπαφής για το διαχειριστικό περιβάλλον και τη σελίδα του χρήστη.

#### **7.4 Υλοποίηση**

Παρακάτω θα εξηγήσουµε πώς έχει υλοποιηθεί η παρούσα πτυχιακή εργασία µε την χρήση διαφόρων παραδειγµάτων λειτουργικότητας. Επιπλέον, θα εξηγήσουµε τον κώδικα που χρησιµοποιήθηκε για να υλοποιηθεί η λειτουργικότητα αυτή.

Η επεξήγηση θα γίνει ξεχωριστά για τη σελίδα του χρήστη και τις σελίδες του διαχειριστή.

#### *7.4.1 Σελίδα χρήστη*

Παρακάτω βλέπουµε τη σελίδα µε την οποία αλληλεπιδρά ο χρήστης. (http://www.warriorpanda.com/antig/www/index.php)

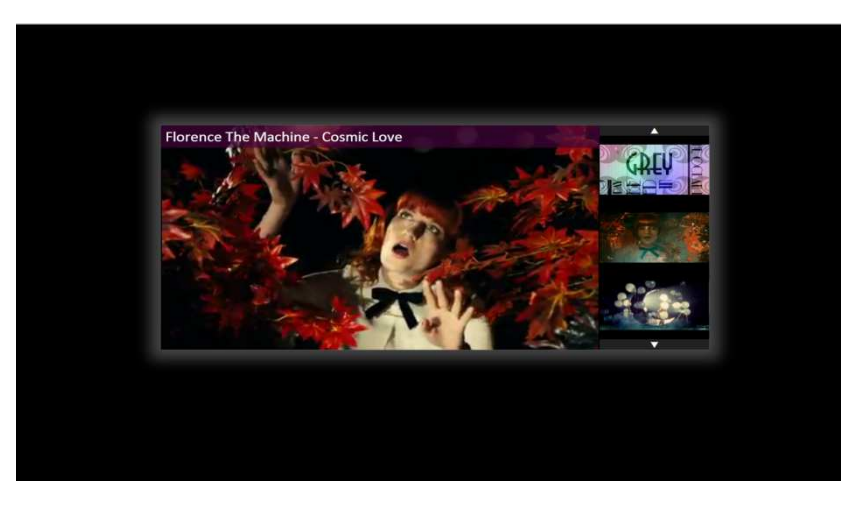

**Εικόνα 25 - Αρχική σελίδα**

Ο χρήστης µπορεί να επιλέξει από την λίστα όποιο βίντεο θέλει να δει και να το παρακολουθήσει άµεσα. Η επιλογή µπορεί να γίνει µε δύο τρόπους . Ο πρώτος τρόπος είναι να κάνει κλικ ο χρήστης στο εικονίδιο του βίντεο που θέλει να παρακολουθήσει από τον slider που βρίσκεται δεξιά από την κεντρική οθόνη αναπαραγωγής των βίντεο. Ο δεύτερος είναι να κάνει drag and drop το εικονίδιο στην οθόνη αναπαραγωγής. Η εµφάνιση είναι αρκετά απλή για να είναι όσο το δυνατόν ευκολότερο για κάθε χρήστη να µπορεί να το διαχειριστεί.

Ο server side κώδικας αποτελείται από µία απλή διεργασία που διαβάζει από την βάση όλα τα βίντεο που είναι αποθηκεµένα και τα εµφανίζει εφόσον είναι ενεργά από το διαχειριστικό περιβάλλον. Παρακάτω ακολουθεί ο κώδικας που το υλοποιεί:

**\$result = mysqli\_query(\$con,"SELECT \* FROM video WHERE active = true order by video.Order");** 

Aκολουθεί ο κώδικας που ενσωματώνει τα βίντεο στον html κώδικα με τη χρήση λίστας (ul,li): *Σηµείωση:* Πάντα το πρώτο βίντεο στην λίστα είναι και το πρώτο στην λίστα αναπαραγωγής.

```
<?php 
   while($row = mysqli_fetch_array($result)){ 
?> 
<li><a data-video-title="<?php echo($row['Title']) ?>" data-video-src="<?php 
echo($row['Video']) ?>" data-video-mime="video/mp4" href="#"><img src="<?php 
echo($row['Image']) ?>" /></a></li> 
<?php 
   } 
?>
```
Εν συνεχεία, για να επικοινωνήσουµε µε το video.js plugin που διαχειρίζεται το HTML5 βίντεο χρησιµοποιούµε κάποιες HTML5 ιδιότητες (τύπου data-\*) για τη µεταβίβαση πληροφορίας στον JavaScript κώδικα. Σε κάθε click /tap του χρήστη πάνω στο αντίστοιχο βίντεο ενημερώνεται το video.js plugin αυτόματα με τις νέες τιμές των αντίστοιχων πεδίων (src,mime,title).

Παρακάτω παραθέτουµε τον javascript κώδικα που το υλοποιεί:

Σημείωση: Για την εξασφάλιση της ορθής λειτουργίας του javascript κώδικα σε όλους τους browser γίνεται χρήση *της βιβλιοθήκης jquery.* 

**\$('footer li a').click(function(){ \$('footer li a.selected').removeClass('selected'); \$(this).addClass('selected')**  var title = \$(this).data('video-title');  **var \_src = \$(this).data('video-src'); var \_mime = \$(this).data('video-mime'); myPlayer.pause(); myPlayer.src({type:\_mime, src:\_src}); \$('header h1').fadeOut(200).html(\_title).fadeIn(200); });** 

Στη συνέχεια χρησιµοποιούµε άλλο ένα plugin για την εµφάνιση του slider µε τα βίντεο. Το **Cycle2**  plugin έχει την δυνατότητα να κληθεί από τον html κώδικα χωρίς να χρειάζεται επιπλέον JavaScript κώδικας χρησιµοποιώντας παραµέτρους για τις ιδιότητες data-\*.

Παρακάτω παραθέτουμε τον javascript κώδικα που καλεί το Plugin:

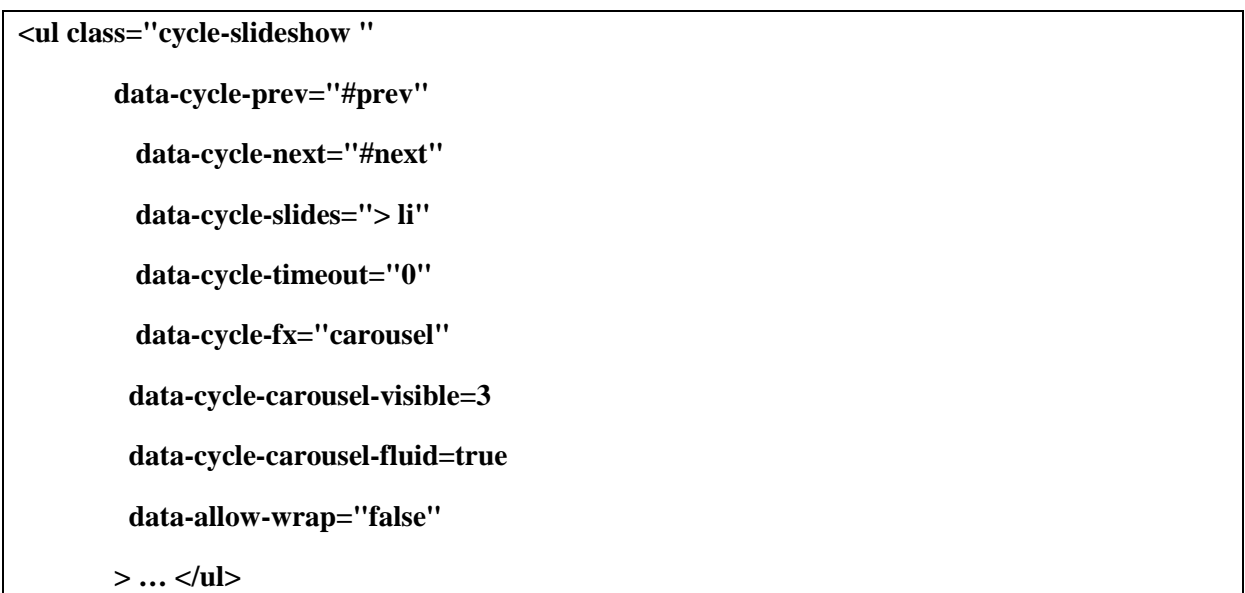

Για να υπάρχει η λειτουργία drag and drop στη σελίδα χρειάστηκε να προστεθεί µια βιβλιοθήκη jQuery η οποία διευκολύνει αρκετά την υλοποίηση αυτής της λειτουργίας. Η βιβλιοθήκη αυτή ονοµάζεται jQuery- ui και θα δούµε στη συνέχεια το κοµµάτι του κώδικα που τη χρησιµοποιεί:

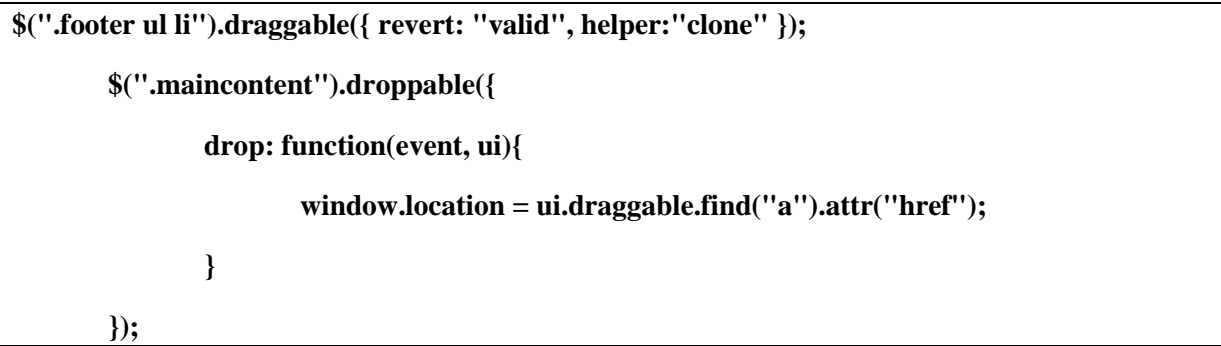

#### *7.4.2 Σελίδες διαχειριστικού περιβάλλοντος*

Παρακάτω ακολουθούν οι σελίδες διαχειριστικού περιβάλλοντος.

Το url για την είσοδο στο σύστηµα είναι το :

http://www.warriorpanda.com/antig/www/admin/index.php

Η αρχική σελίδα του διαχειριστικού συστήµατος ονοµάζεται **index.php .**

Το σύστηµα είναι ασφαλισµένο και δεν µπορεί να δει κάποιος τις υπόλοιπες σελίδες αν δεν ξέρει τον συνδυασµό του username και password. Αυτό υλοποιείται µε την χρήστη ενός session που ενεργοποιείται όταν δοθεί σωστά ο λογαριασµός και παραµένει ενεργό για 30 λεπτά ή µέχρι να αποσυνδεθεί ο χρήστης (logout).

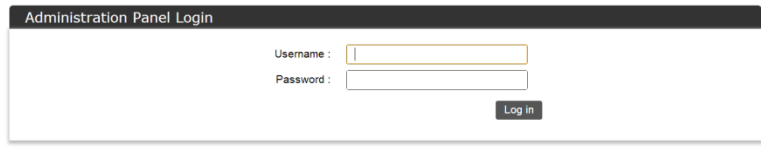

**Εικόνα 26 - Αρχική σελίδα ∆ιαχειριστικού περιβάλλοντος**

Προχωρώντας στην σελίδα **index**.**php** υπάρχει µία απλή φόρµα συµπλήρωσης για να µπορεί ο διαχειριστής και µόνο αυτός, να δει και να αλλάξει τις ρυθµίσεις του gallery. Η ταυτοποίηση των στοιχείων γίνεται µε τον εξής κώδικα έπειτα από την συµπλήρωση της φόρµας:

```
if ($_POST["formSubmit"] == "Log in"){
$con=mysqli_connect("localhost","admin","admin","ptyxiakh"); 
       $result = mysqli_query($con,"SELECT * FROM users"); 
       $row = mysqli_fetch_array($result); 
       if (($_POST["username"] == $row['username']) && ($_POST["password"] == 
$row['password'])){ 
          $form_ok = true; 
         //session create 
          $_SESSION['loggedIn']=1; 
          $_SESSION['logged_user']=$row['name']. " " . $row['surname'];
```

```
 //redirect to another page 
          header( 'Location: grid.php' ) ; 
        } else { 
          $form_ok = false; 
       } 
 }
```
Συγκεκριµένα , ελέγχουµε αν η φόρµα έχει ελεγχθεί (submit) .Έπειτα συνδεόµαστε στην βάση η οποία περιέχει όλα τα στοιχεία που έχουµε αποθηκεύσει για τον χρήστη και τραβάµε ώστε να τα εµφανίσουµε σε επόµενη φάση στην κεντρική µας σελίδα .Αφού γίνει ταυτοποίηση του χρήστη τον κατευθύνουµε στην κεντρική σελίδα διαχείρισης. Σε άλλη περίπτωση εµφανίζουµε µηνύµατα λάθους στο χρήστη.

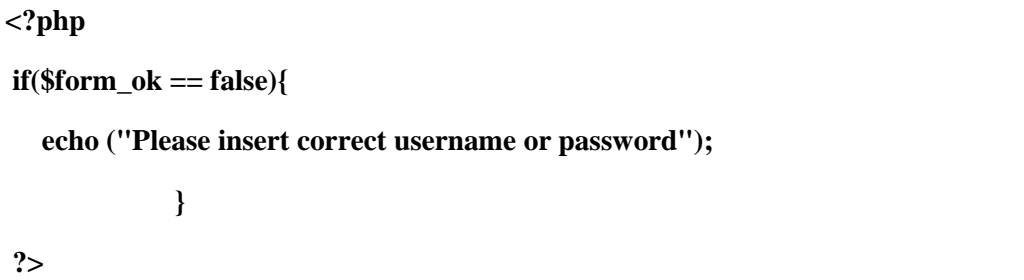

Μετά από την επιτυχή σύνδεσή µας στο σύστηµα µπορούµε να δούµε την σελίδα **grid**.**php** µε όλα τα βίντεο που έχουµε αποθηκεύσει στη βάση µας καθώς και να τα επεξεργαστούµε (προσθήκη νέου βίντεο , διαγραφή βίντεο , µετακίνηση ). Επίσης υπάρχει και ένα µενού µε κουµπιά στο επάνω µέρος που βοηθούν στην πλοήγηση στο διαχειριστικό σύστηµα ή την έξοδο από αυτό.

| Λίστα Βίντεο     |                      |                          |                                             |       |                          |                    |
|------------------|----------------------|--------------------------|---------------------------------------------|-------|--------------------------|--------------------|
| re-order         | <b>DELETE Active</b> |                          | Title                                       | Image | Video                    | <b>Video Views</b> |
| Drag Me!!        | $\Box$               | $\overline{\mathcal{L}}$ | Florence And The Machine - You got the love |       | uploads/tmp/2/video.mp4  | 65                 |
| Drag Me!!        | 日                    | $\overline{\mathcal{L}}$ | Florence And The Machine - Cosmic Love      |       | uploads/tmp/16/video.mp4 | 57                 |
| <b>Drag Me!!</b> | O.                   | $\omega$                 | Big Buck Bunny                              |       | uploads/tmp/19/video.mp4 | 28                 |
| Drag Me!!        | 自                    | $\overline{\mathcal{L}}$ | Florence And The Machine - Say my name      |       | uploads/tmp/1/video.mp4  | 105                |

**Εικόνα 27 - ∆ιαχείριση Video** 

Στο συγκεκριµένο αρχείο υπάρχει ένα µεγάλο µέρος server side κώδικα που επηρεάζει την εµφάνιση και την σειρά που εµφανίζονται τα βίντεο στην κεντρική µας σελίδα. Οι επιλογές που έχει ο χρήστης είναι δύο στον κεντρικό πίνακα:

1. Να επιλέξει τη γραµµή που θέλει απ' τον πίνακα και να κάνει drag and drop και µε αυτό τον τρόπο να αλλάξει την σειρά εµφάνισης των βίντεο στην κεντρική σελίδα.

2. Να επιλέξει και να διαγράψει το βίντεο ή να το απενεργοποιήσει ώστε να µην εµφανίζεται στην κεντρική σελίδα.

3. Να αλλάξει τον τίτλο του βίντεο.

Ακολουθεί ο κώδικας που υλοποιεί τα παραπάνω :

Αρχικά συνδεόµαστε µε τη βάση και παίρνουµε τον αριθµό των ανεβασµένων βίντεο.

```
$con=mysqli_connect("localhost","admin","admin","ptyxiakh");
```

```
$result = mysqli_query($con,"SELECT COUNT(*) FROM video");
```

```
$row = mysqli_fetch_array($result);
```
**\$count = \$row[0];** 

Έπειτα, αφού επιλεγεί η ενηµέρωση από τον πίνακα ,ελέγχουµε αν υπάρχουν στοιχεία για εµφάνιση ή όχι και ενηµερώνουµε την βάση:

```
if ($_POST["gridUpdate"] == "ΕΝΗΜΕΡΩΣΗ") 
{ 
       $j = 0;$i = 0; $strDelete = ""; 
       while($i<$count){ 
                $result = mysqli_query($con,"UPDATE video SET video.order=". $i ." 
WHERE ID = ". $orderArr[$i] ); 
                $i++; 
        }
```

```
while($j<$count){ 
                $j++; 
               \text{Sactive} = 0; if($_POST["active_".$j] == "on"){ 
                        $active = 1; 
                }else{ 
                       \text{Sactive} = 0;
 } 
                $result = mysqli_query($con,"UPDATE video SET video.active = ". $active .", 
video.order=". intval($_POST["order_".$j]) ." WHERE ID = ". $_POST["video_id_".$j] );
```
Αν υπάρχουν στοιχεία για διαγραφή διαγράφονται από την βάση:

if(\$\_POST["delete\_\_".\$j] == "on"){\n   
\n 
$$
$result = mysgli_query($con,"DELETE FROM video WHERE video.ID\n \n  $=$  ".$_POST["video_id__".$j]);\n   
\n  $$delete_success = true;$
$$

Στον κεντρικό πίνακα υπάρχει η λειτουργία του drag and drop που υλοποιείται µε την χρήση της βιβλιοθήκης **jquery ui**. Η ενεργοποίηση του γίνεται µε javascript από το αρχείο main.js και ο κώδικας είναι ο εξής:

**\$(function() {** 

 **var fixHelperModified = function(e, tr) {** 

 **var \$originals = tr.children();** 

 **var \$helper = tr.clone();** 

```
 $helper.children().each(function(index) { 
        $(this).width($originals.eq(index).width()) 
        }); 
        return $helper; 
        }, updateIndex = function(e, ui) { 
  }; 
        $(".gridTable tbody").sortable({ 
                helper: fixHelperModified, 
        stop: updateIndex 
        }).disableSelection(); 
        $("#gridForm").submit(function(e){ 
                var str = ""; 
                $(".gridTable tbody tr td input[type=hidden]").each(function(){ 
                        str = str + $(this).val() + ", " }); 
                str = str.slice(0,str.length-1); 
                $(".HiddenOrder").val(str); 
        }); 
 });
```
Αυτη η βιβλιοθήκη (jquery-ui) επιτρέπει στο χρήστη, εφόσον έχει κάνει drag στο επιλεγµένο βίντεο, να κάνει drop στο σηµείο που έχει επιλέξει. Με αυτή τη κίνηση µπορεί να αλλάξει τη σειρά που εµφανίζονται τα βίντεο στον slider του gallery στην κεντρική σελίδα.

Με το πάτηµα του κουµπιού «Ενηµέρωση», γίνεται έλεγχος της φόρµας µε server side κώδικα και αποθηκεύονται στην βάση οι αλλαγές που έγιναν.

Στο πάνω µέρος της ίδιας σελίδας υπάρχει µια σειρά από κουµπιά µε τα οποία ο χρήστης µπορεί να προσθέσει βίντεο στη λίστα µε τα ήδη υπάρχοντα , να µεταβεί στην αρχική σελίδα του gallery ή να αποσυνδεθεί από το σύστηµα. Η λειτουργία και ο κώδικας για κάθε κουµπί αναλύονται παρακάτω.

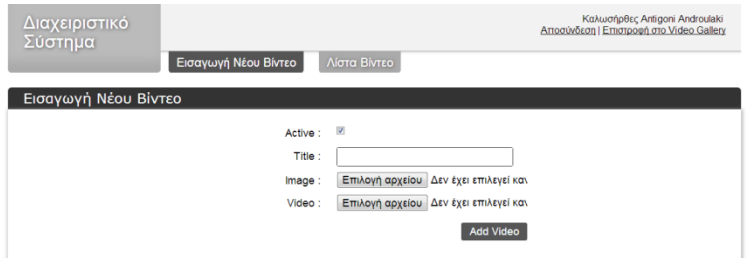

**Εικόνα 28 - Εισαγωγή νέου βίντεο**

Για να µπορέσει ο χρήστης να προσθέσει ένα νέο βίντεο θα πρέπει να πατήσει το κουµπί « Εισαγωγή νέου βίντεο» και αυτόµατα να µεταφερθεί στη σελίδα **addNew**.**php** .Σε αυτή τη σελίδα υπάρχει µία απλή φόρµα συµπλήρωσης µε τέσσερα πεδία (Active,Tittle,Image,Video) τα οποία αφορούν τον τίτλο , το εικονίδιο , το βίντεο και την επιλογή να εµφανίζεται ή όχι στην αρχική σελίδα του gallery. Στο κάτω µέρος της φόρµας βρίσκεται το κουµπί το οποίο τελικά εκτελεί τη λειτουργία εισαγωγής βίντεο αφού πρώτα γίνει έλεγχος για την ορθή συµπλήρωση των πεδίων παραπάνω. Ο κώδικας της φόρµας φαίνεται παρακάτω.

Με το πάτηµα του κουµπιού "Add Video" γίνεται ο έλεγχος για την ορθή συµπλήρωση της φόρµας και στη συνέχεια γίνεται σύνδεση µε τη βάση. Έπειτα δηµιουργείται µια νέα εγγραφή στη βάση µε στοιχεία τα δεδοµένα που έχει συµπληρώσει ο χρήστης στα πεδία της φόρµας.

**\$form\_ok = true;** 

**\$form\_success = false;** 

**\$upload\_dir = "C:/inetpub/warriorpanda.com/www/antig/www/uploads/tmp/";** 

**if (\$\_POST["formSubmit"] == "Add Video"){** 

 **if ((\$\_POST["Title"] <> "") and (\$\_FILES["image"]<>"") and (\$\_FILES["Video"] <> "")){** 

 **\$con=mysqli\_connect("localhost","admin","admin","ptyxiakh");** 

Στη συνέχεια φτιάχνει ένα φάκελο στο server µε συγκεκριµένο id ,για το καινούριο βίντεο , και εκεί θα αποθηκευτούν αργότερα όλα τα αρχεία που είναι σχετικά µε αυτό . Τα αρχεία πρέπει να έχουν σωστή κατάληξη (δηλαδή image.\* και video.mp4) . Μετά δηµιουργείται το path για το φάκελο που αποθηκευτούν τα αρχεία.

```
 $tmp = mysqli_query($con,"SELECT ID From video ORDER BY ID DESC"); 
     $row = mysqli_fetch_array($tmp); 
     $id = $row['ID']; 
mkdir($upload_dir."/".$id); 
         $upload_file = $upload_dir . "/" . $id . "/" . basename($_FILES['image']['name']); 
      $error = move_uploaded_file($_FILES['image']['tmp_name'], $upload_file 
       $ext = pathinfo($_FILES['image']['name'], PATHINFO_EXTENSION 
      rename($upload_file,$upload_dir . "/" . $id . "/image.".$ext);
```
Αν η κατάληξη κάποιου αρχείου δεν είναι αυτή που πρέπει εµφανίζει µηνυµα λάθους αλλιώς βρίσκει το path που πρέπει να αποθηκευτεί και το µεταφέρει εκεί.

 **if(isAllowedExtension(\$\_FILES['image']['name'],\$allowedExtensions\_Image)) } else { \$error\_str = "The file type is not supported (jpg, png, jpeg, gif)"; } if(isAllowedExtension(\$\_FILES['Video']['name'],\$allowedExtensions\_Video)) { \$upload\_file = \$upload\_dir . "/" . \$id . "/" . basename(\$\_FILES ['Video']['name']); move\_uploaded\_file(\$\_FILES['Video']['tmp\_name'], \$upload\_file); rename(\$upload\_file,\$upload\_dir . "/" . \$id . "/video.mp4" ); } else { echo "The media is not allowed, for video use .mp4";}** 

 Παρακάτω ελέγχεται αν ο χρήστης θέλει το συγκεκριµένο βίντεο να είναι ενεργό και να φαίνεται στην αρχική σελίδα. Τέλος γίνεται ενηµέρωση στη βάση και εµφανίζονται πλέον τα καινούρια δεδοµένα στον πίνακα εγγραφών.

```
$active = 0; 
     if ($_POST["Active"] = "on"){ 
        $active = 1; 
      }else{ 
       \text{Sactive} = 0; } 
                 $result = mysqli_query($con,"UPDATE video SET video.active = ". $active .", 
video.order=". $id .", video.Title = '".$_POST["Title"]."', video.Image = 
'uploads/tmp/".$id."/image.".$ext."', video.Video = 'uploads/tmp/".$id."/video.mp4' WHERE 
ID = ". $id ); 
      $form_success = true;
```
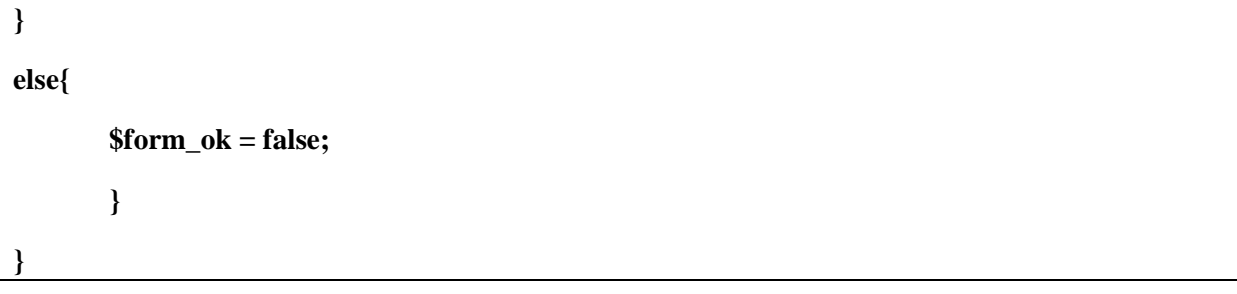

∆ίπλα από το κουµπί εισαγωγής βίντεο υπάρχει το κουµπί «Λίστα βίντεο». Αυτό το κουµπί µεταφέρει το χρήστη πίσω στην σελίδα **grid.php** που βρίσκονται όλα τα αποθηκευµένα βίντεο και µπορεί από εκεί να τα διαχειριστεί. Τα δύο τελευταία κουµπιά βρίσκονται στο δεξιό µέρος του µενού Η λειτουργία του ενός είναι να µεταφέρει το χρήστη στην αρχική σελίδα του gallery για να δει τα βίντεο που υπάρχουν διαθέσιµα και το δεύτερο κάνει αποσύνδεση από το σύστηµα (logout).

# **ΚΕΦΑΛΑΙΟ 8 – ΕΠΙΛΟΓΟΣ**

#### **8 ΕΠΙΛΟΓΟΣ**

#### **8.1 Αποτελέσµατα**

Η δηµιουργία της παρούσας πτυχιακής εργασίας είχε σαν σκοπό, να παρουσιάσει αναλυτικά την ανάπτυξη µιας δυναµικής ιστοσελίδας που υποστηρίζει την παρουσίαση βίντεο περιεχοµένου µε τη χρήση της HTML 5 σε περιβάλλον που ανταποκρίνεται στις απαιτήσεις διαφορετικών συσκευών (responsive design).

 Αρχικά ,έγινε αναφορά σε γενικές πληροφορίες που έχουν να κάνουν µε το διαδίκτυο και τις υπηρεσίες που προσφέρει ενώ στη συνέχεια παρουσιάστηκαν οι δυο βασικές κατηγορίες ιστοσελίδων αλλά και οι δυσκολίες που εµφανίστηκαν πριν και κατά την διάρκεια της υλοποίησης της πτυχιακής και πως αυτές αντιµετωπίστηκαν. Επιπλέον, έγινε εκτενής αναφορά και περιγραφή στα εργαλεία που χρησιµοποιήθηκαν, το λόγο που επιλέχθηκαν και τελικά πως µε αυτά δηµιουργήθηκε η παρούσα πτυχιακή.

Η παρούσα πτυχιακή µε βοήθησε να καταλάβω και να εξοικειωθώ µε τη χρήση διαφόρων τεχνολογιών και γλωσσών προγραµµατισµού όπως **PHP, JavaScript, HTML5, MySql**.

Επιπλέον απέκτησα Πολύτιµες γνώσεις σχετικά µε τους τοπικούς web server αλλά και τους αποµακρυσµένους web server στο διαδίκτυο µε τη χρήση ftp client.

Τέλος , απέκτησα οικειότητα και καλή γνώση χρήσης διάφορων εργαλείων όπως είναι το Adobe Dreamweaver , Sublime Text και το filezilla .

#### **8.2 Συµπέρασµα**

Η HTML 5 έχει ως στόχο να βελτιώσει τους προκατόχους της HTML και αλλάζει αρκετά τον τρόπο ανάπτυξης των ιστοτόπων και γενικότερα εφαρµογών του διαδικτύου. Οι τεχνικές προδιαγραφές της καλύπτουν όλα τα µέχρι σήµερα κενά-αδυναµίες των προγενέστερων.

Μία από τις σηµαντικότερες αλλαγές που σχετίζεται και µε το θέµα της πτυχιακής είναι ότι η νέα προδιαγραφή σπάει τα όρια που είχαν περιοριστεί οι φυλλοµετρητές. Αντί να περιορίσει την αλληλεπίδραση των χρηστών µε συνδέσµους, κείµενο, εικόνες και µορφές, η HTML5 χρησιµοποιεί τα πολυμέσα. Αυτό γίνεται με τα στοιχεία <video> και <audio>, καθώς και με ένα πλούσιο API για την πρόσβαση σε JavaScript.

Επιπλέον, η εγγενής δυναµικότητα των πολυµέσων έχει το πλεονέκτηµα ότι οι τελικοί χρήστες έχουν τον πλήρη έλεγχο των πολυµέσων και δεν χρειάζεται να εγκαταστήσουν ένα plug-in για να τα παίξουν διότι το πρόγραµµα περιήγησης έχει ήδη ό, τι χρειάζεται για να γίνει η αναπαραγωγή τους. Τα HTML5 πολυµέσα βίντεο και ήχου είναι από προεπιλογή λειτουργικά µέσω συντοµεύσεων πληκτρολογίου, κάτι που είναι ωφέλιµο για την προσβασιµότητα. Είναι απλά δύο νέα στοιχεία όπως οποιοδήποτε άλλο στοιχείο που µπορεί να µετακινηθεί, να αλλοιωθεί, να οριστεί, να στοιβαχθεί και να περιστραφεί.

Το multimedia API επιτρέπει τον πλήρη έλεγχο των βίντεο, και δίνει τη δυνατότητα να γίνουν αλλαγές στο ίδιο το βίντεο όσο και στη σελίδα γύρω από αυτό.

Έτσι, η αλληλεπίδραση µε την υπόλοιπη σελίδα είναι απλή ώστε να διευκολύνει τον προγραµµατιστή που την υλοποίησε αλλά και τον χρήστη µε οποιοδήποτε µέσο προβολής µπορεί να χρησιµοποιεί.

Η έρευνα δείχνει ότι η HTML5 θα συνεχίσει να αναπτύσσεται πολύ στο εγγύς µέλλον και θα είναι η βασική τεχνολογία για την εισαγωγή πολυμέσων στις διαδικτυακές σελίδες.

### **ΠΑΡΑΡΤΗΜΑ Α**

#### **ΒΙΒΙΛΙΟΓΡΑΦΙΑ**

- [1] **∆ιαδίκτυο** http://el.wikipedia.org/wiki/∆ιαδίκτυο
- [2] **ARPANET** http://en.wikipedia.org/wiki/ARPANET
- [3] **Ηλεκτρονικό ταχυδροµείο** http://el.wikipedia.org/wiki/Ηλεκτρονικό\_ταχυδροµείο
- [4] **TCP/IP** http://el.wikipedia.org/wiki/TCP/IP
- [5] **HTTP** http://el.wikipedia.org/wiki/Http
- [6] **Ιστοσελίδα-Ορισµός** http://netwizard.netai.net/1\_19\_Website.html
- [7] **Σχεδιασµός ιστοσελίδας** http://el.wikipedia.org/wiki/Κατασκευή\_ιστοσελίδων
- [8] **Responsive Web Design** http://www.artabout.gr/blog/responsive-web-design , http://alistapart.com/article/responsive-web-design
- [9] **Γλώσσες σήµανσης** http://danaos.cslab.ntua.gr/~ekall/Tech\_Domain/Computers/html\_tutorial.htm
- [10]**HTML** http://el.wikipedia.org/wiki/HTML
- [11]**CSS** http://nefeli.lib.teicrete.gr/browse/stef/epp/2010/PerrakiKonstantina,KapetanakiErato/attacheddocument-1291719192-666797-13436/Perraki\_Kapetanaki2010.pdf
- [12]**SEO** http://el.wikipedia.org/wiki/Βελτιστοποίηση\_για\_τις\_µηχανές\_αναζήτησης
- [13] **JavaScript** http://users.sch.gr/gkapog/sites/default/files/Javascript.pdf
- [14]**jQuery** http://jquery.com/
- [15]**PHP** http://el.wikipedia.org/wiki/PHP
- [16]**Apache HTTP** http://mytwocents.gr/apache-web-server/
- [17] **SQL** http://el.wikipedia.org/wiki/SQL
- [18]**HTML5** http://el.wikipedia.org/wiki/HTML5 http://www.gveronis.net/html-5-
- [19]**CSS3 Transitions** http://www.w3schools.com/css3/css3\_transitions.asp
- [20]**Skeleton boilerplate** http://www.getskeleton.com/
- [21] 960 **Grid System** http://net.tutsplus.com/tutorials/html-css-techniques/mastering-the-960-grid-system/
- [22]**Html5shim** http://en.wikipedia.org/wiki/HTML5\_Shiv
- [23]**Video.js plug-in** http://www.videojs.com/
- [24]**Cycle2 plug-in** http://jquery.malsup.com/cycle2/
- [25]**Entypo font** http://www.entypo.com/
- [26]**FastCGI** http://www.iis.net/learn/application-frameworks/install-and-configure-php-applications-oniis/using-fastcgi-to-host-php-applications-on-iis-60
- [27]**Sublime Text 2** http://www.sublimetext.com/2
- [28]**FileZilla** https://filezilla-project.org/
- [29]**XAMPP** http://www.apachefriends.org/en/xampp.html
- [30]**Internet Explorer** http://windows.microsoft.com/el-gr/internet-explorer/download-ie
- [31]**Google Chrome** http://www.google.com/intl/el/chrome/
- [32] **Webtechs.net** http://www.webtechs.net/
- [33]Codd, Edgar F. "A relational model of data for large shared data banks."*Communications of the ACM* 13, no. 6 (1970): 377-387.

# **ΠΑΡΑΡΤΗΜΑ B**

#### **∆ιαφάνειες παρουσίασης**

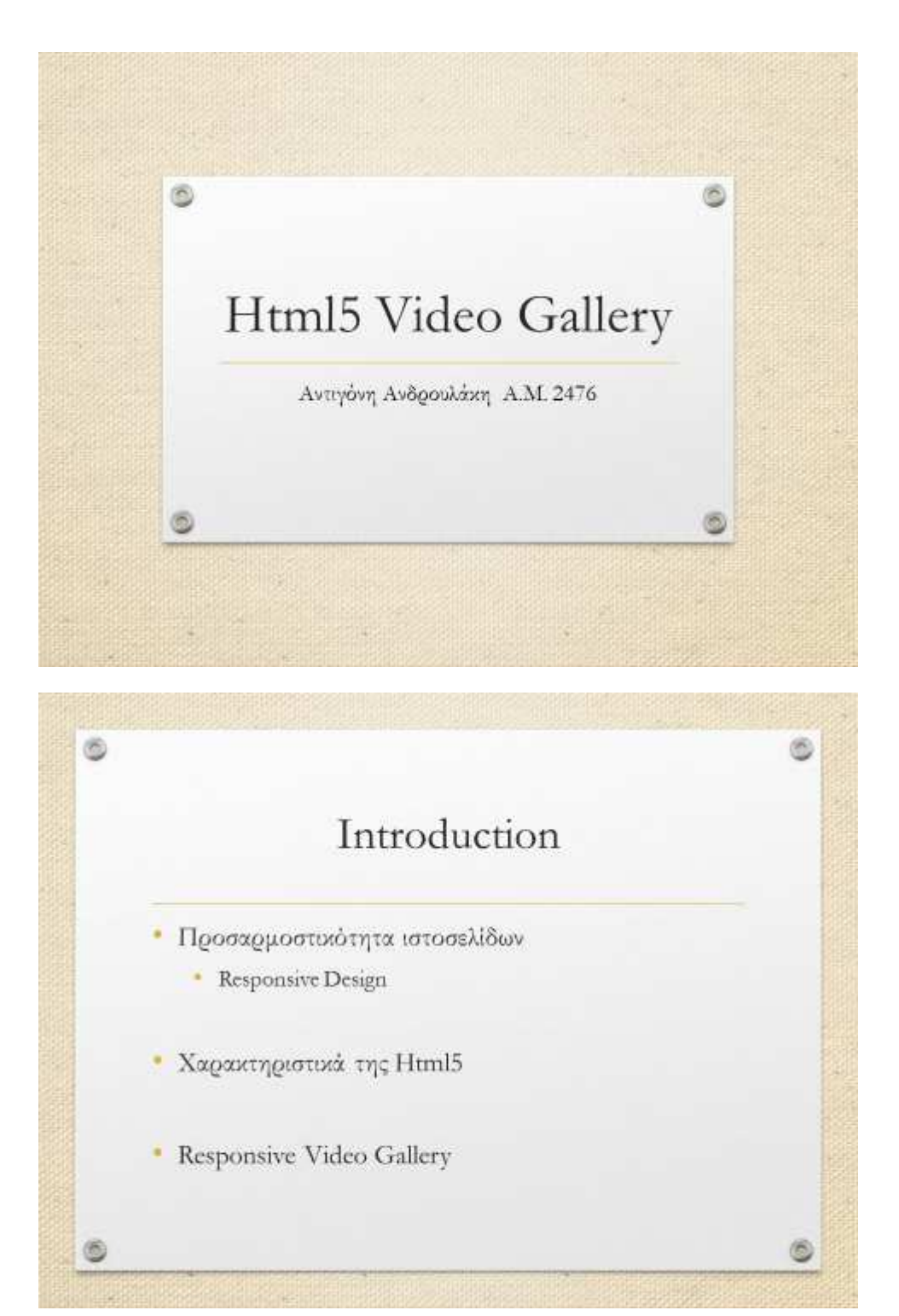

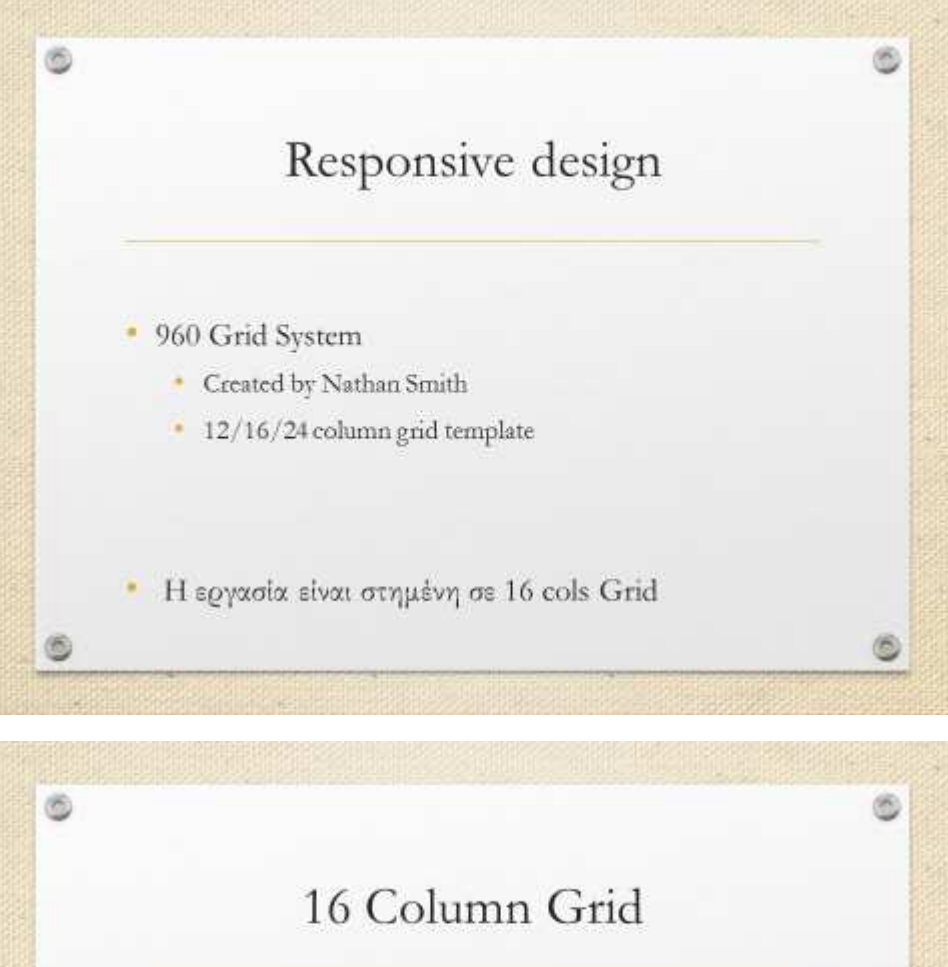

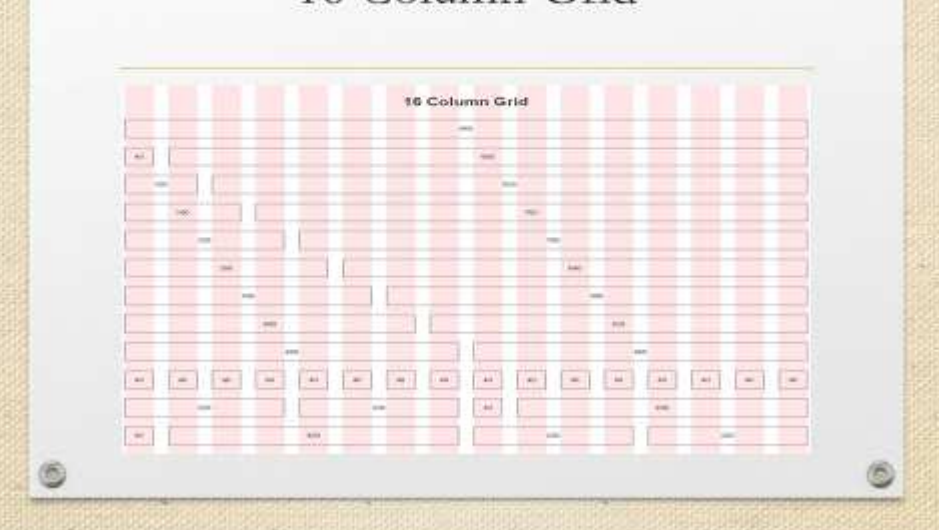

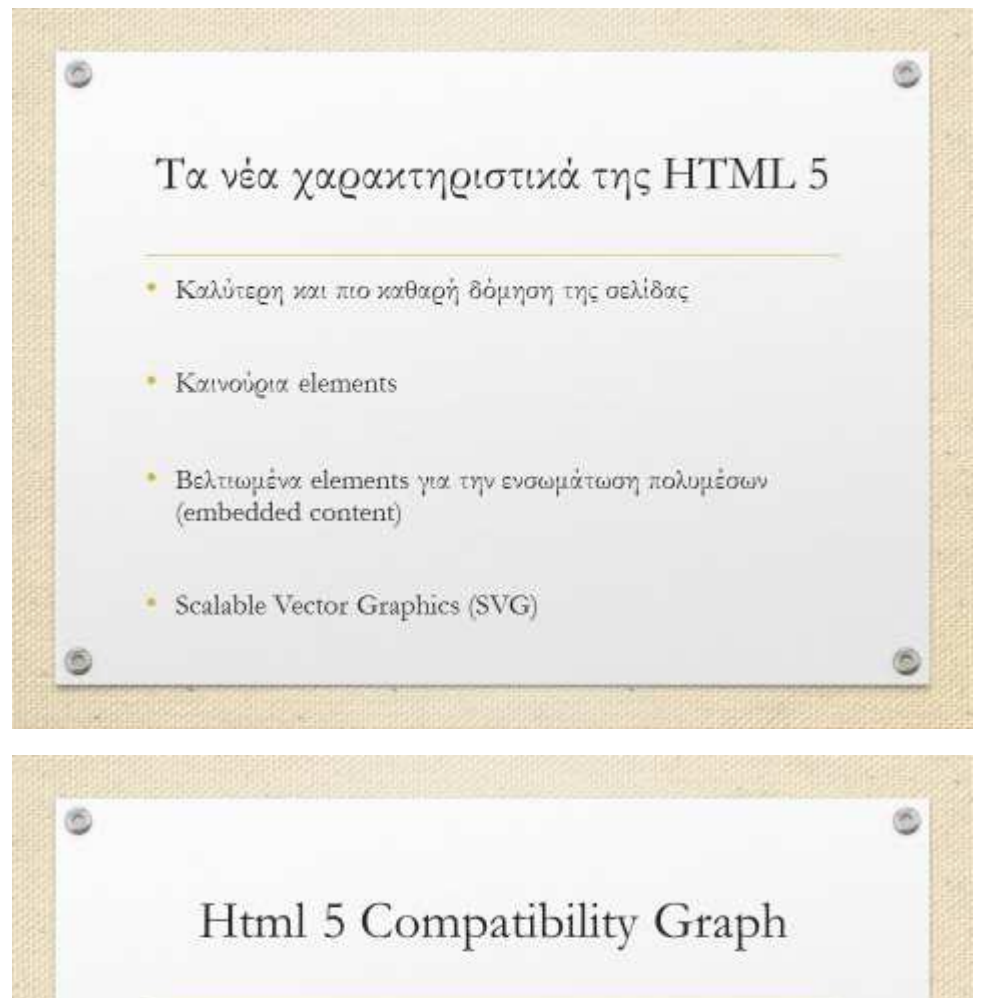

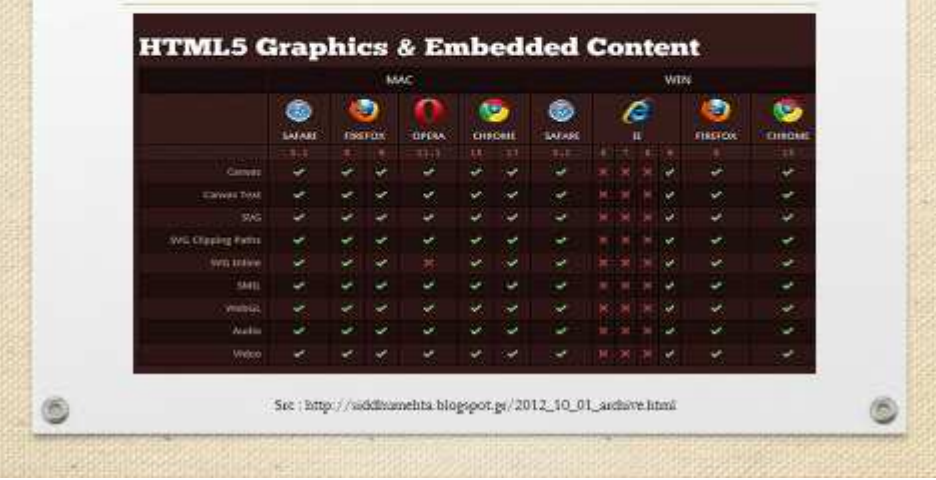

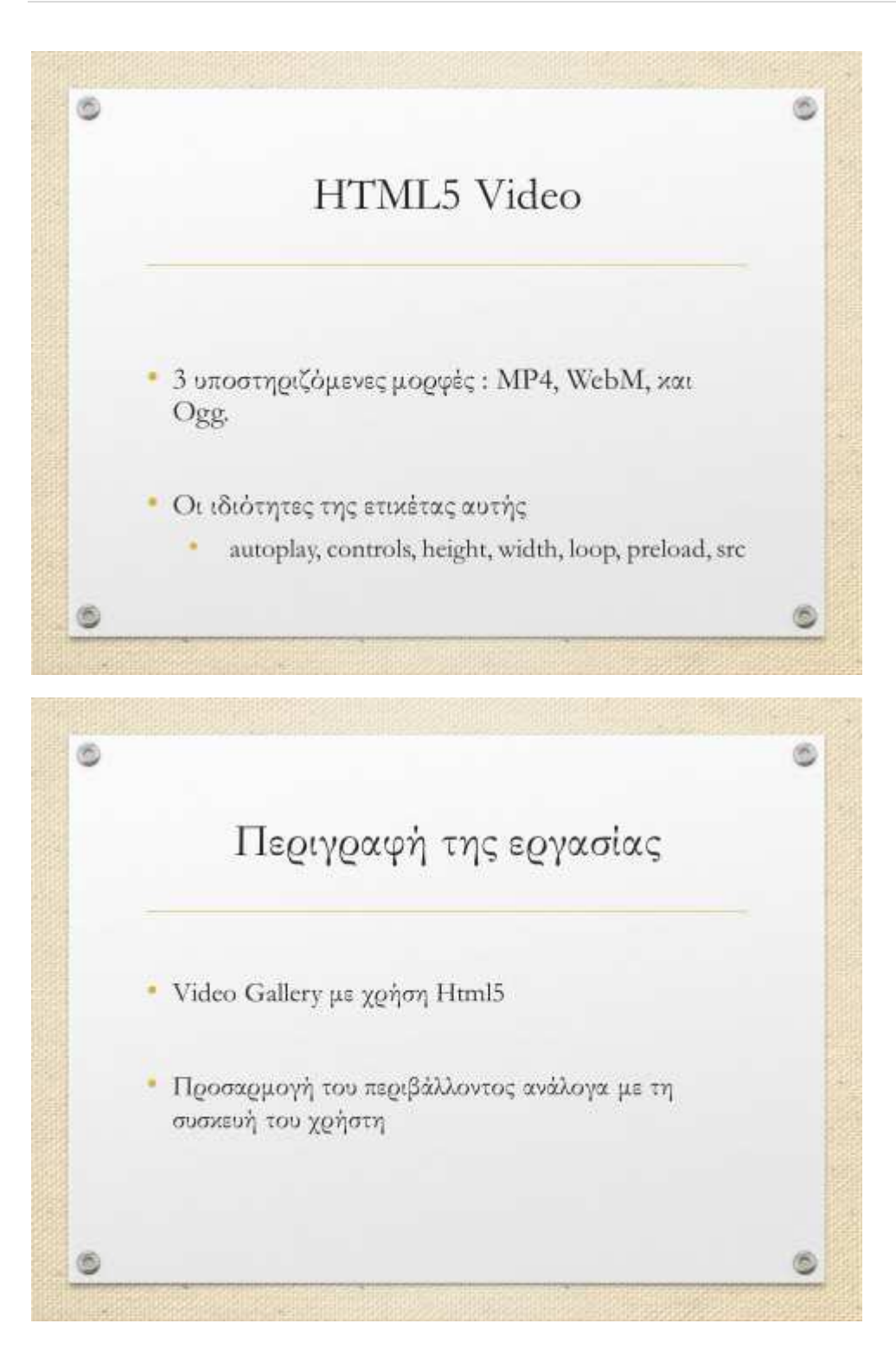

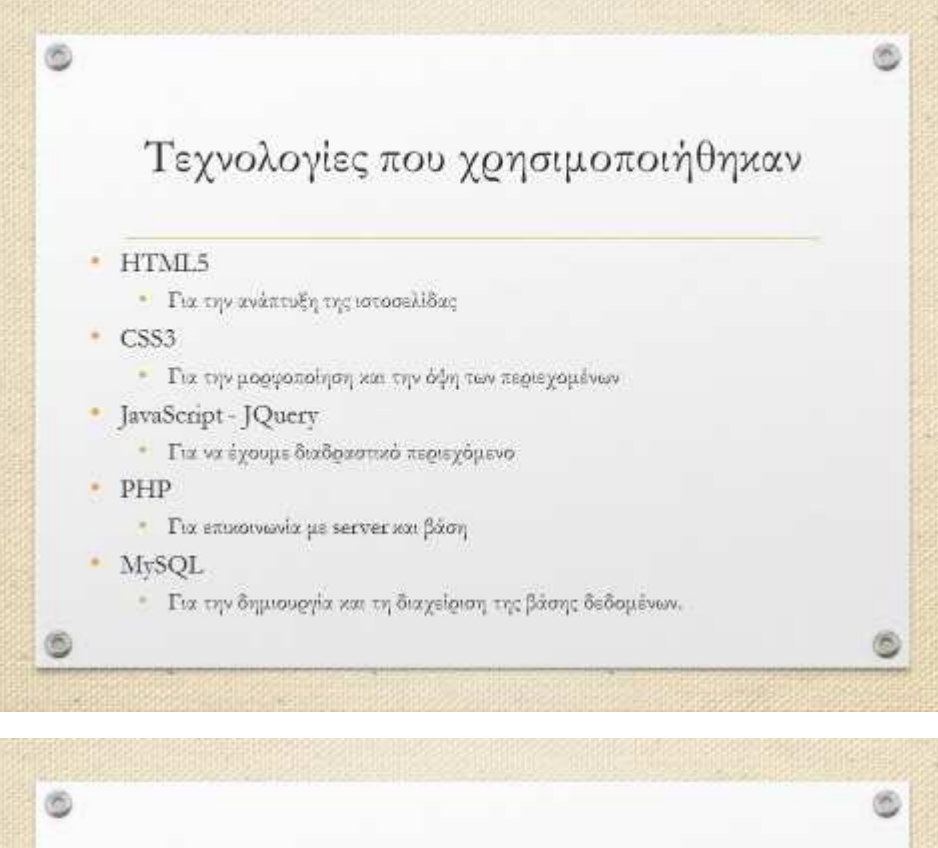

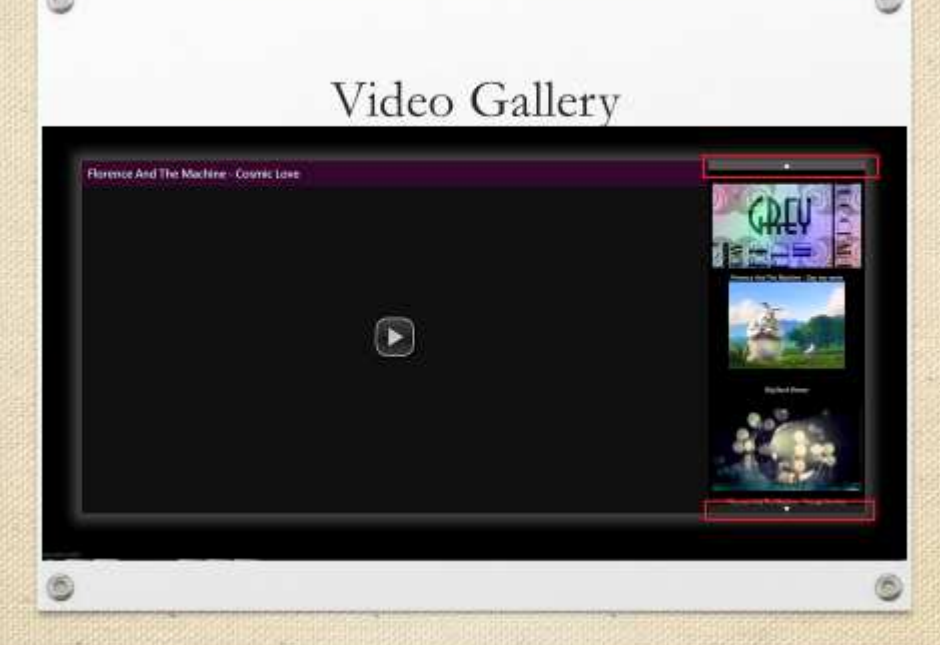

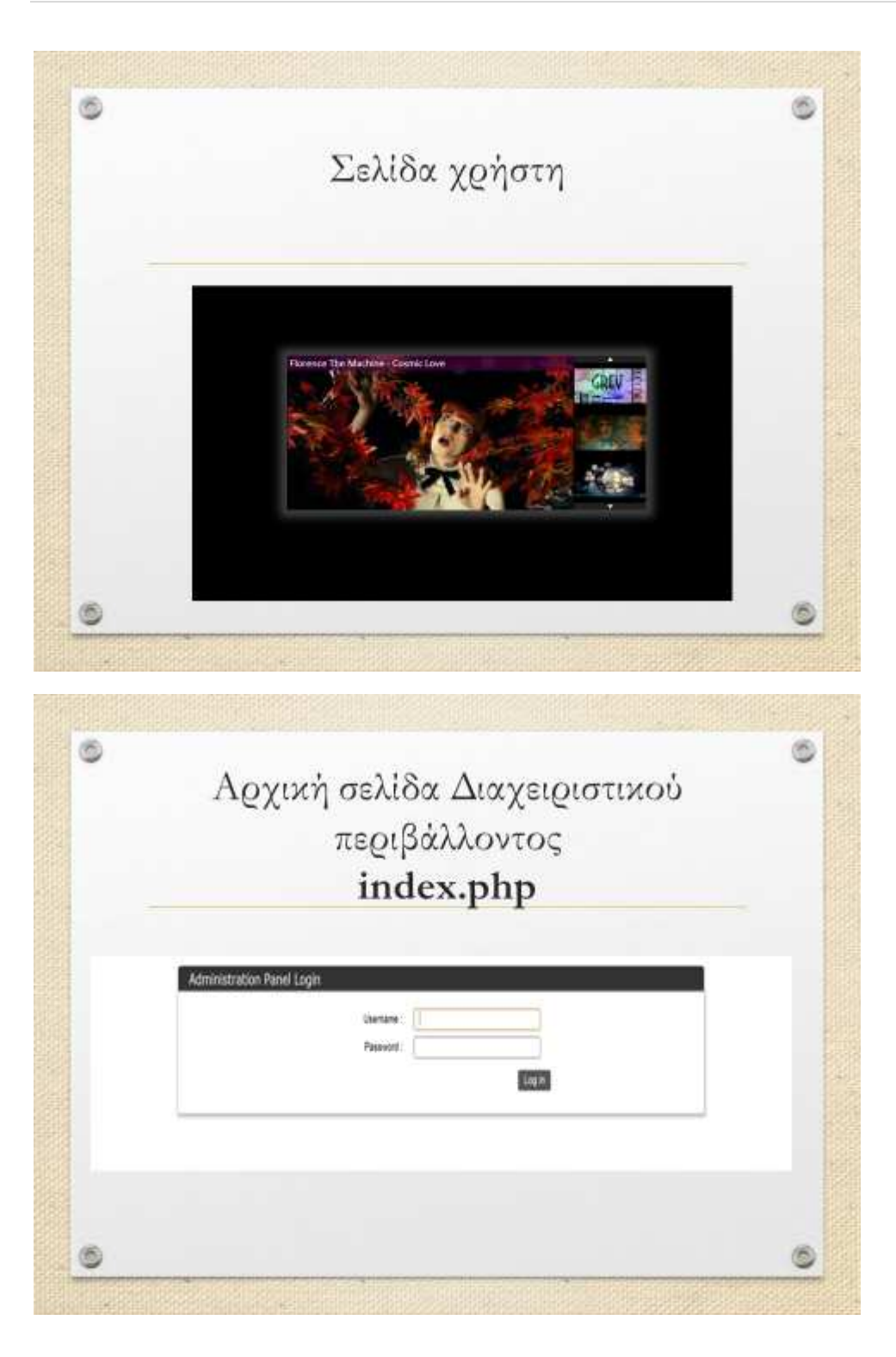

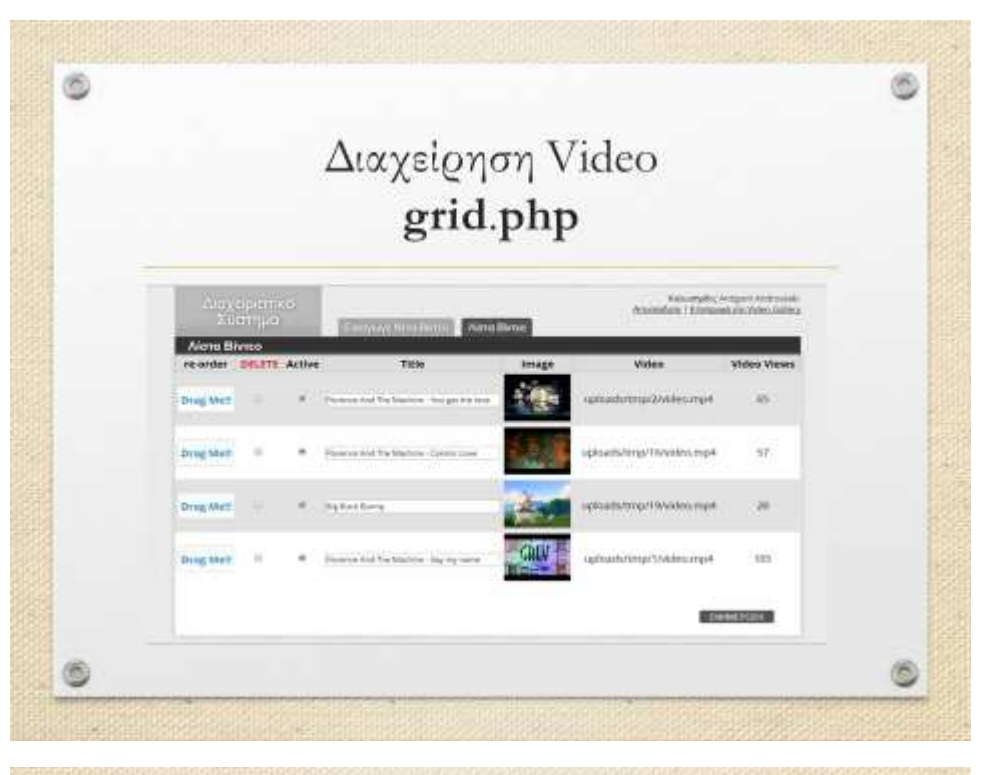

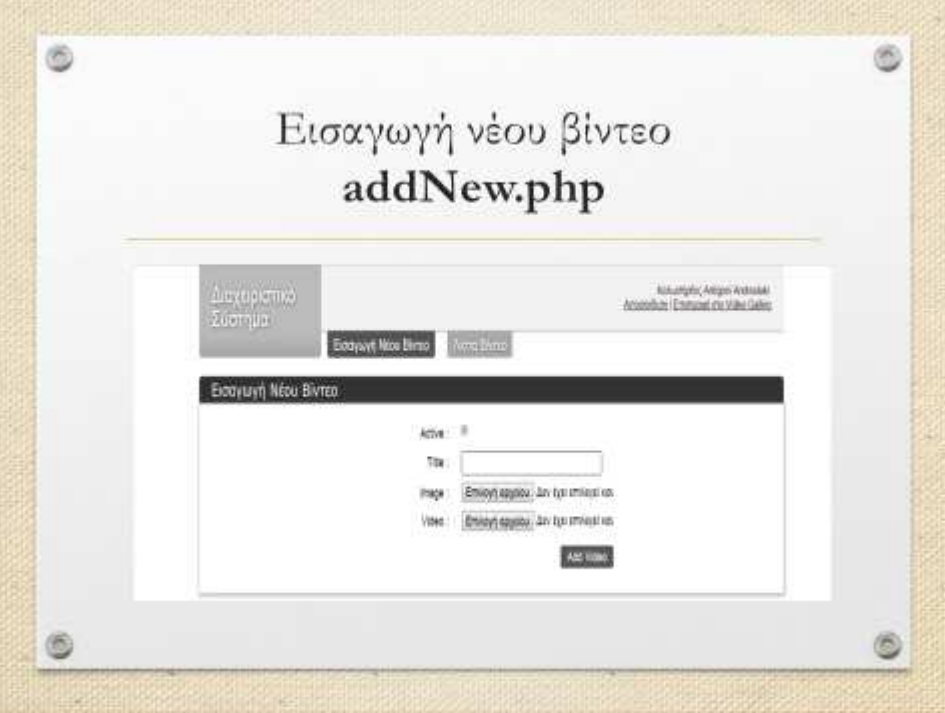

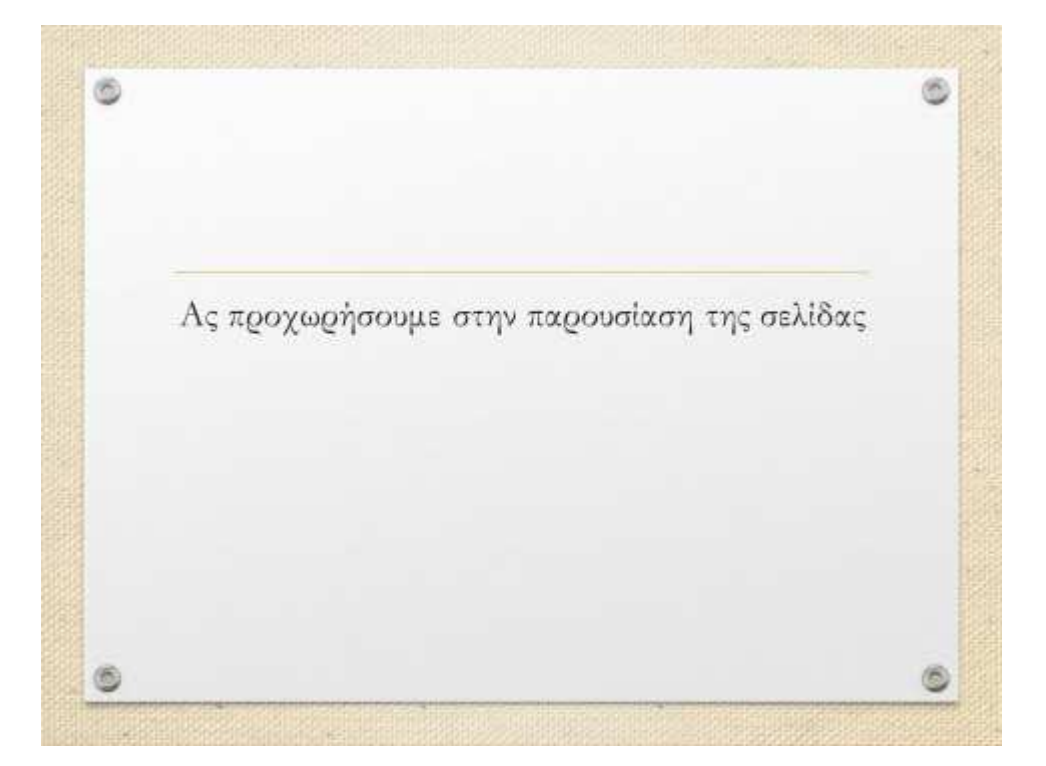